# XE20/XE20SP

# **DIGITAL ENSEMBLE PIANO** 电子琴

# 用户手册

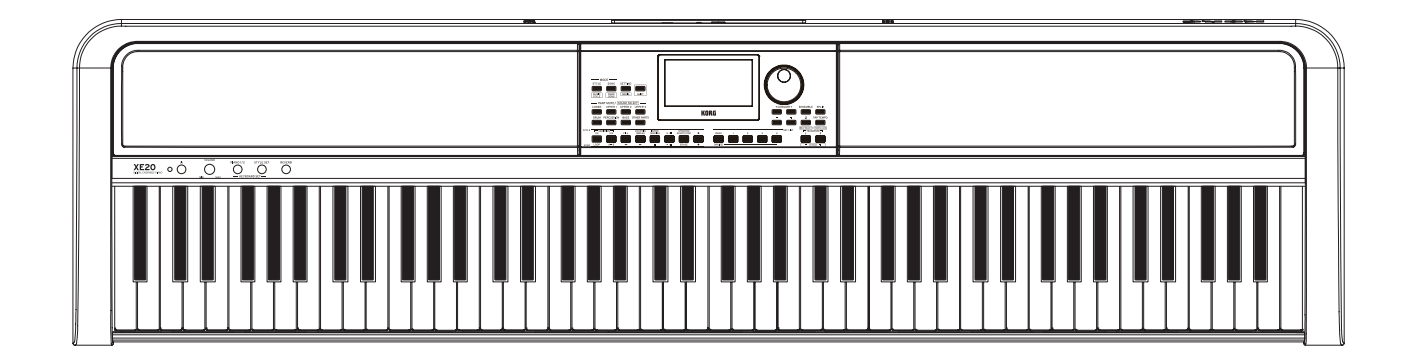

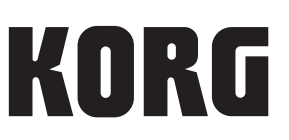

# 目录

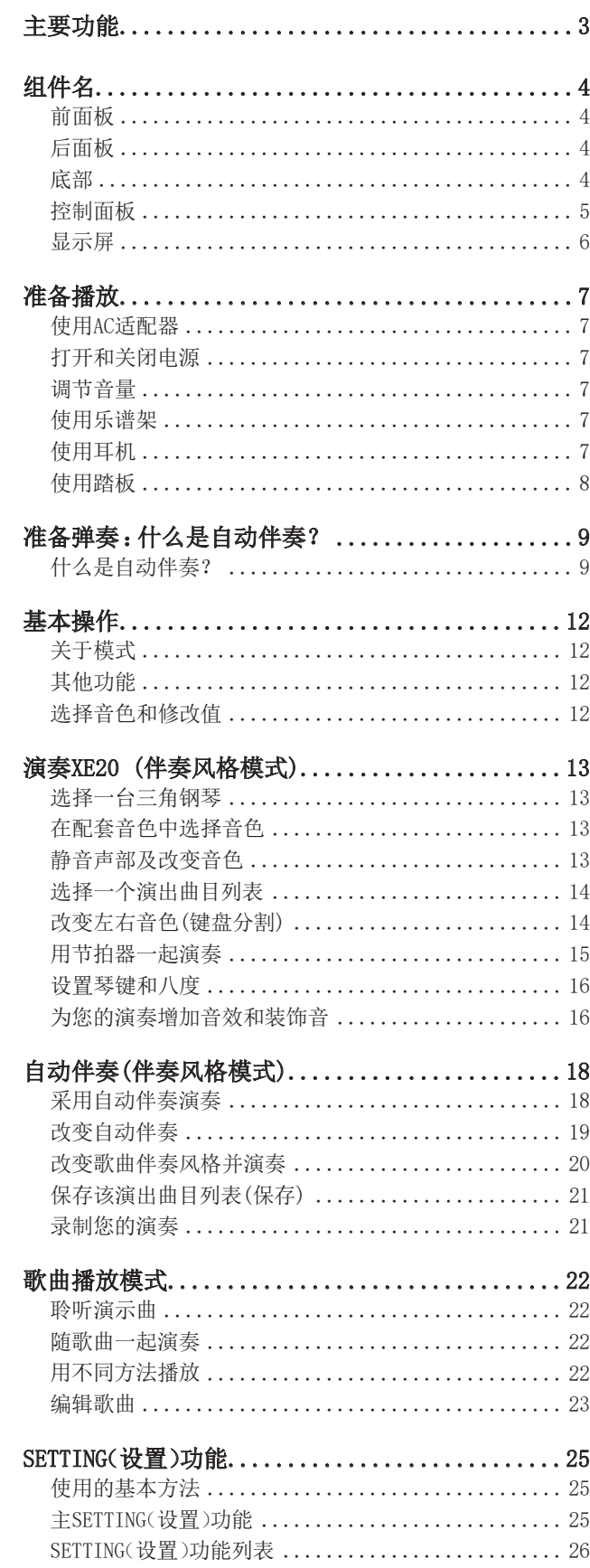

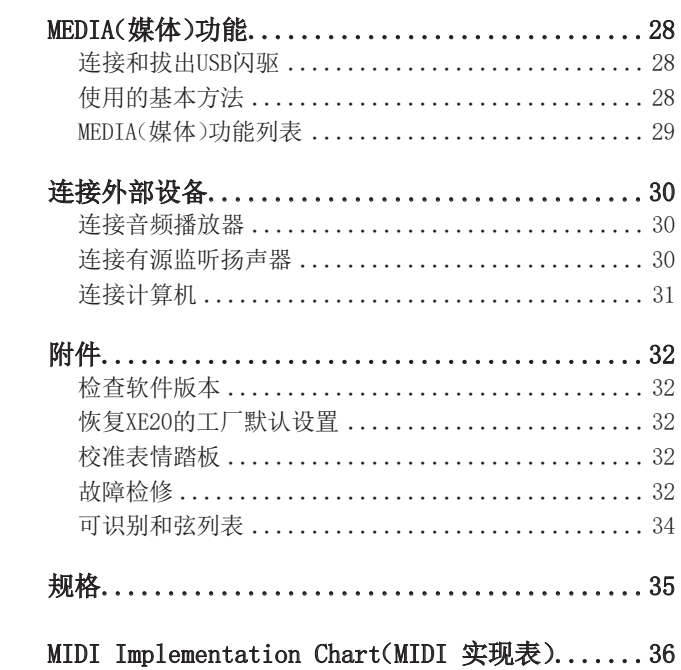

<span id="page-2-0"></span>感谢您选择 KORG XE20/XE20SP 电子琴。 为帮助你充分了解你的新设备,请仔细阅读这本说明书。 本产品适用于音乐专业人员或音乐爱好者使用。

# 关于本手册

XE20随附以下手册。

- 入门指南(印刷版)
- 用户手册(本文档)(PDF)
- Voice Name List(声音名称列表)(PDF)
- Stand Assembly Guide (印刷版, 仅限 XE20SP)

### 入门指南(小册子)

请首先阅读本手册。该指南说明XE20的基本操作及其他 功能特性。

### 用户手册(本文档)(PDF)

本手册说明如何使用XE20的详细功能。

### Voice Name List(声音名称列表)(PDF)

此表为XE20上所用的伴奏风格、键盘组合音色、演示曲 及其他数据。

Stand Assembly Guide (印刷版, 仅限 XE20SP) 说明如何装配 XE20SP 的支架。

请从下列Korg网站下载PDF文档。 www.korg.com

### ■本手册的约定惯例

符号 人, 注释, 使用技巧 这些符号分别表示警告、补充说明或使用技巧。

### ■ 示例屏显示

本手册示例屏所显示的参数值仅用于说明,不一定与您 设备上的屏幕显示数字相同。

# 主要功能

### 高清电子琴音色

XE20 具备 Korg 独特的三角钢琴(如German Piano)的 高清音色。只需轻触按钮,即可在众多音色中演奏三角 钢琴的音色。................................... [页数](#page-12-1) 13

## 播放不同音色

XE20除了钢琴、小提琴、萨克斯、鼓组等 外,还可以演奏多种乐器不同的音色。 ........................... [页数 13](#page-12-1)

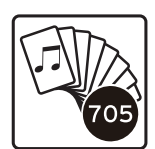

# 采用伴奏风格演奏(自动伴奏)

你可以选择不同类型的"伴奏风格",就 像背景乐队或节奏伴奏。用左手演奏和 弦时,同时尝试用右手演奏旋律。 .......................... [页数 18](#page-17-1)

# 从USB闪存播放音源

XE20可播放USB闪存上的MP3、WAV和SMF 文件。选择一个你要的音色,然后享受 玩乐吧。 ................... [页数 22](#page-21-1)

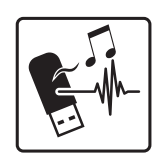

# 连接外部设备并播放音频

可从外部设备,如MP3播放器、智能手机及其他移动设备、 计算机等,播放音频,通过XE20内置扬声器聆听音频。 ........................................ [页数 30](#page-29-1)

# 为音色增加音效

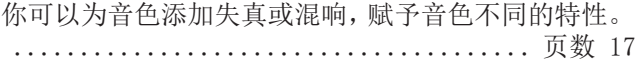

## 随附贴片简介

XE20 随附中文贴片(操作说明贴片)。 要使用这些贴片,请将其置于控制面板上的控制项之上, 如下图所示。

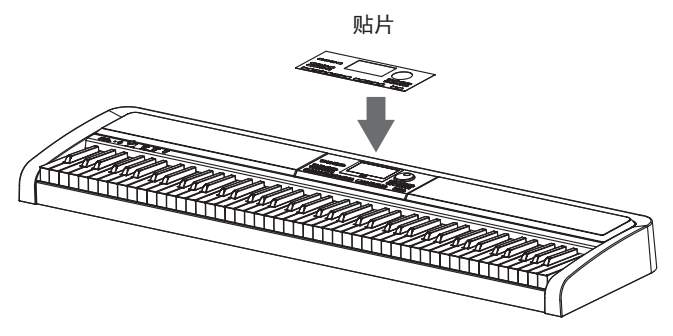

<span id="page-3-0"></span>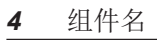

# 组件名

# 前面板

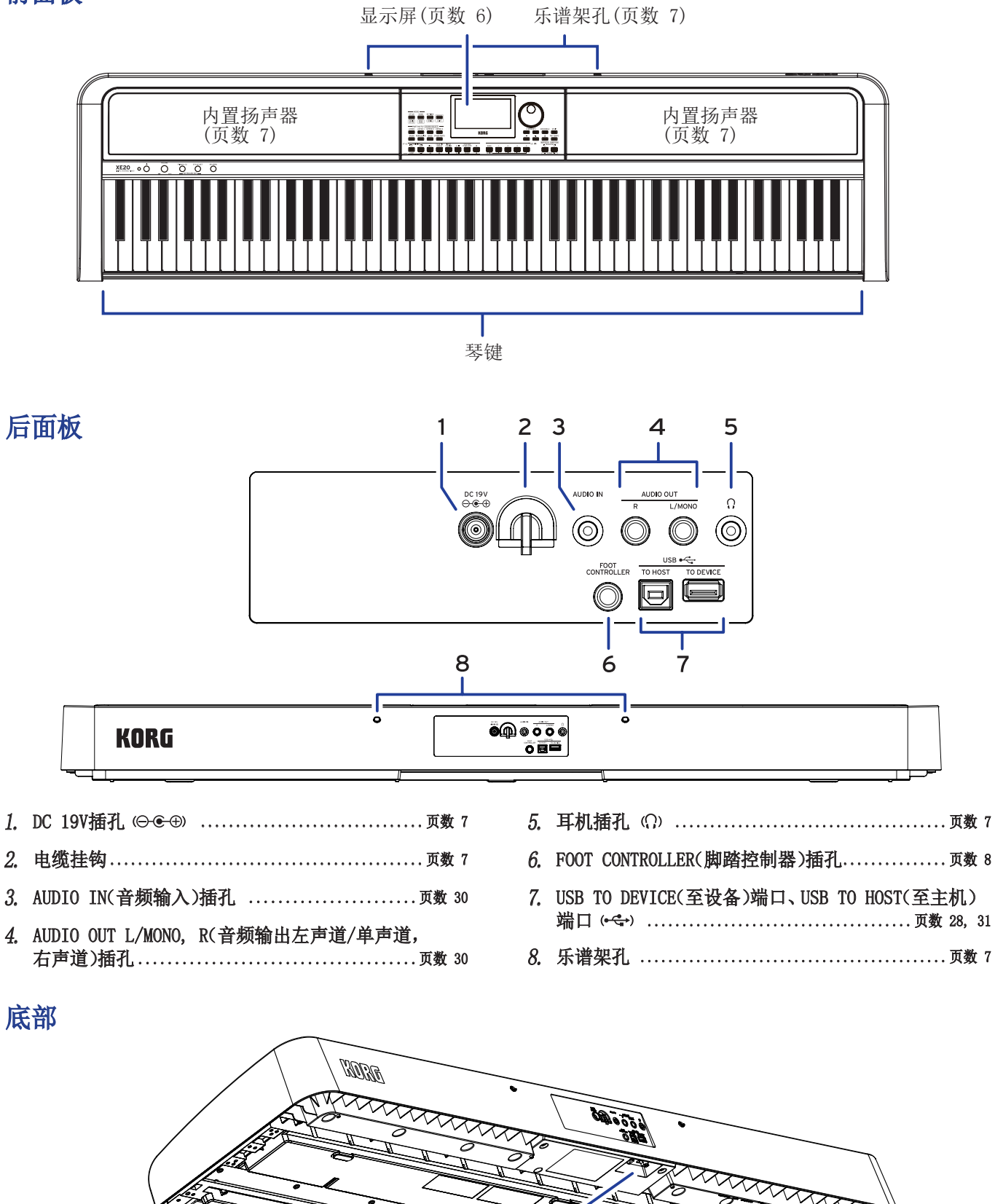

# <span id="page-4-0"></span>控制面板

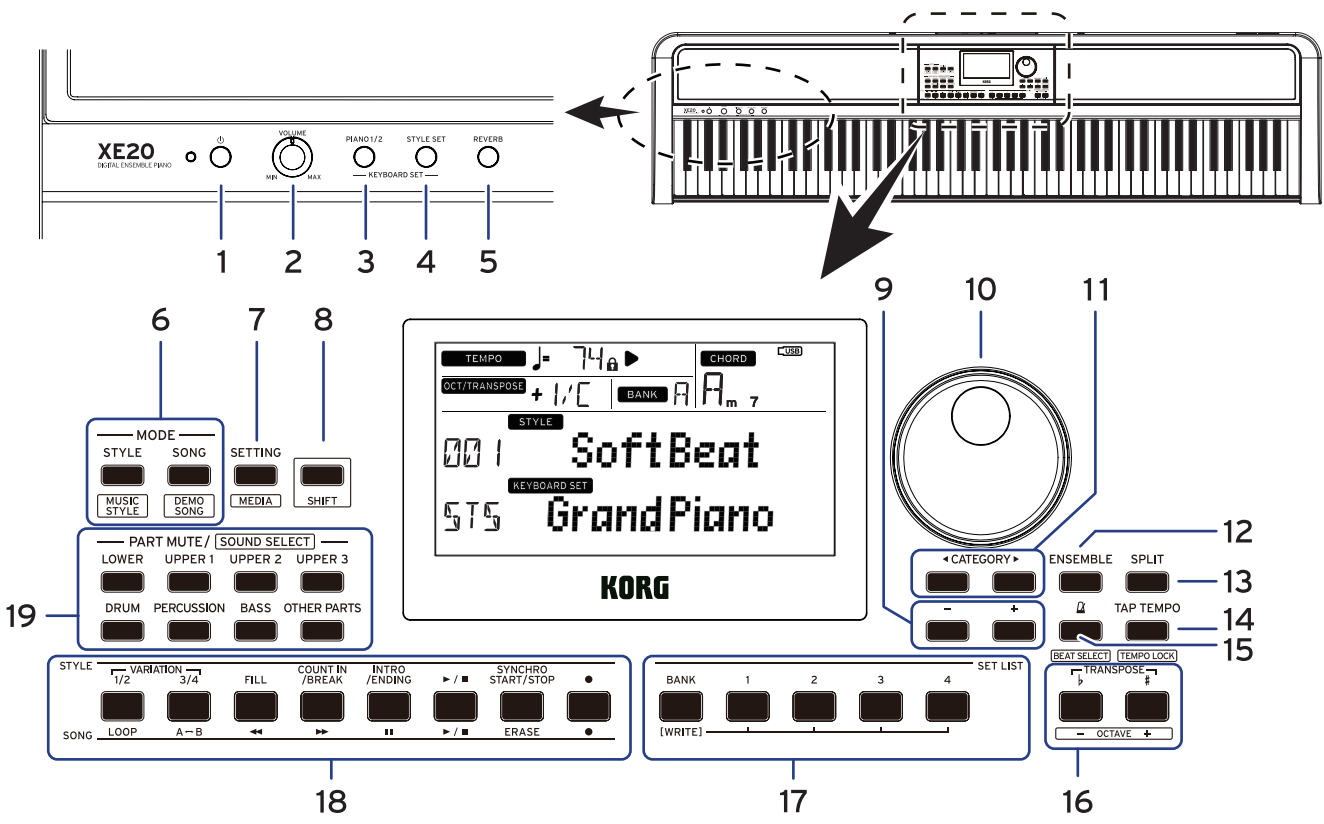

- 1.1电源按钮( ).........................................[页数](#page-6-5) 7
- 2.2VOLUME(音量)旋钮...................................[页数](#page-6-4) 7
- 3. PIANO1/2(钢琴 1/2)按钮............................[页数](#page-12-1) 13
- 4. STYLE SET(配套音色)按钮..........................[页数](#page-12-2) 13
- 5. REVERB(混响)按钮 ...................................[页数](#page-16-1) 17
- 6.6MODE(模式)部分 ....................................[页数 12](#page-11-1) STYLE/[MUSIC STYLE](伴奏风格/[歌曲伴奏风格])按钮 ................................................[页数](#page-12-3) 13, [20](#page-19-1) SONG/[DEMO SONG](歌曲播放/[演示曲])按钮 ..[页数](#page-21-2) 22
- 7.7SETTING/[MEDIA](设置/[媒体])按钮.........[页数 25](#page-24-1), [28](#page-27-1)

8. [SHIFT]([副功能])按钮 设置按钮在白线内所含某个功能时,按住[SHIFT] ([副功能])按钮并按下要设置的按钮。

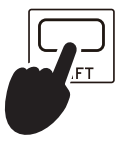

有时可能需要持续按下[SHIFT]([副功 能])按钮并按下另一按钮或拨盘。 在此情况下使用此图标。

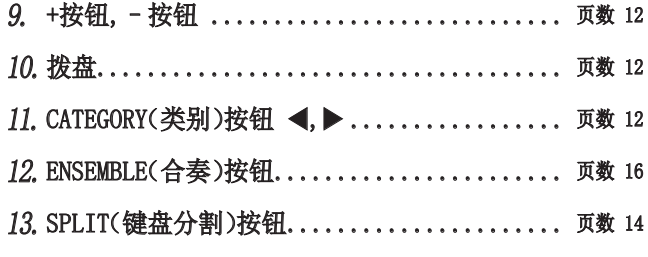

14. TAP TEMPO/[TEMPO LOCK](打拍定速/

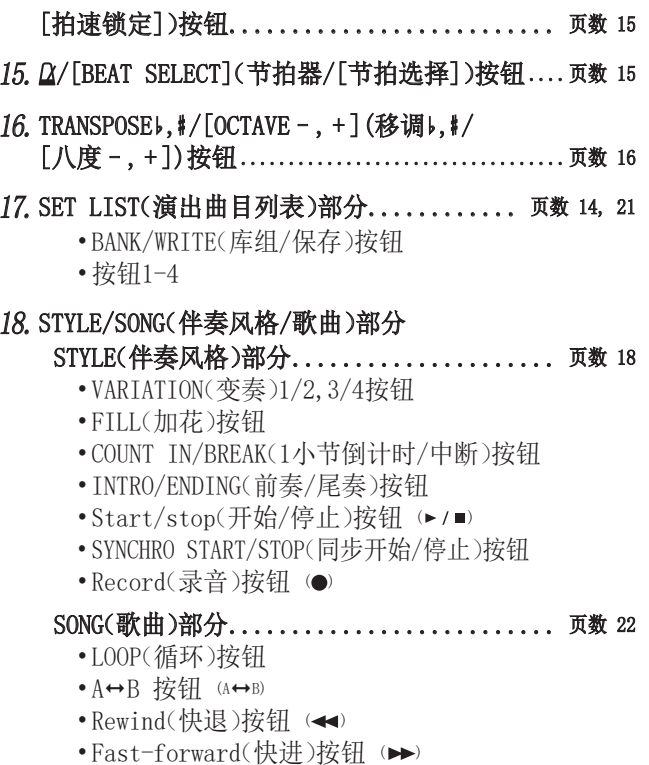

- Pause(暂停)按钮 (p)
- •Start/stop(开始/停止)按钮 (▶/■)
- •ERASE(删除)按钮
- Record(录音)按钮 (●)

<span id="page-5-1"></span><span id="page-5-0"></span>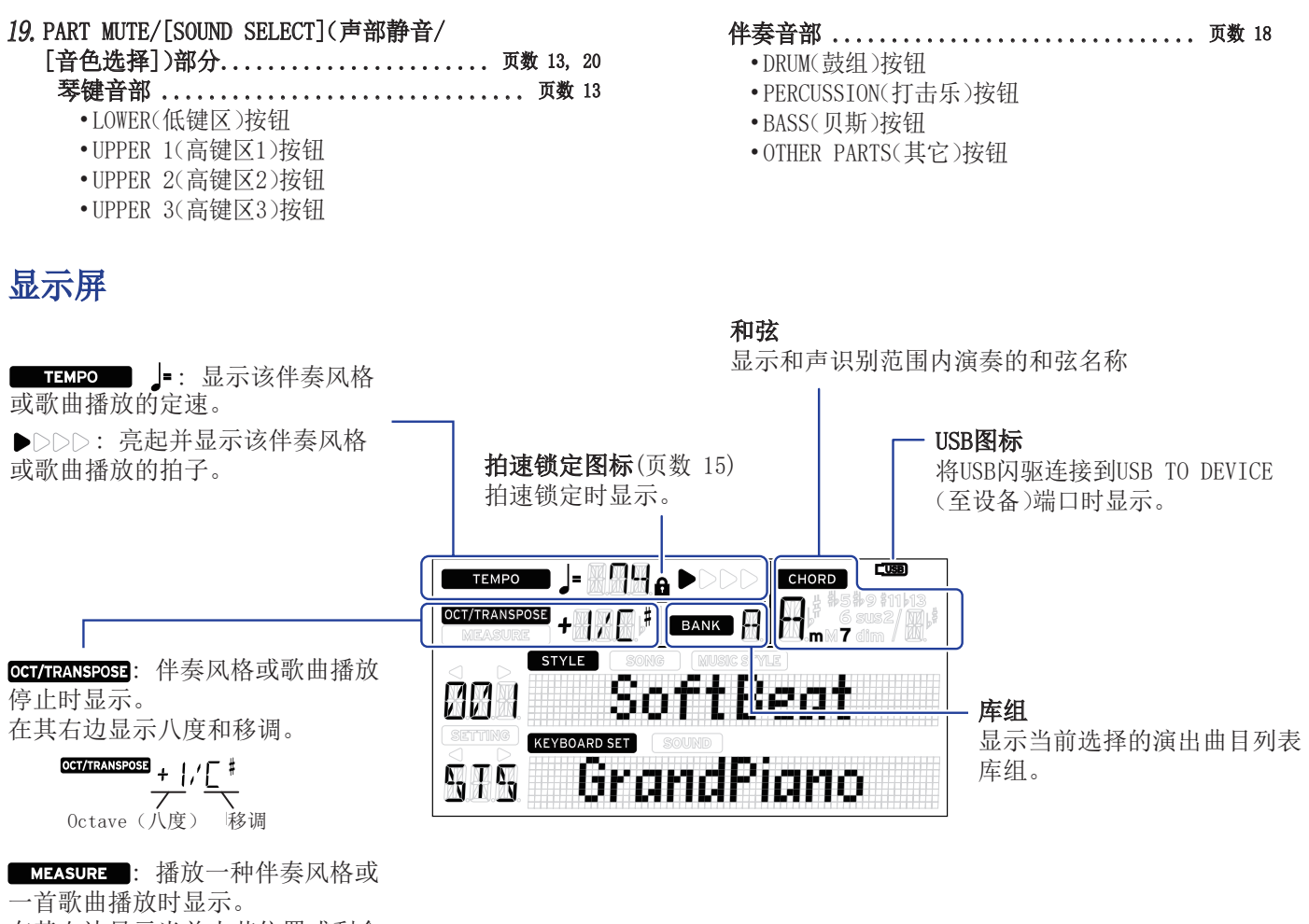

在其右边显示当前小节位置或剩余 小节数。

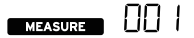

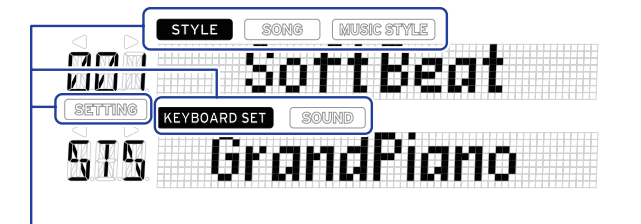

这些显示当前模式和功能。显示器闪烁时,闪烁的各项指示哪些操作 正处于有效状态。

: 使用伴奏风格模式时显示。伴奏风格名称和伴奏风格号出现 在显示器下方。

: 使用歌曲播放模式时显示。歌曲名称和歌曲号出现在显示器 下方。

MUSICSTYLE: 选择了某种歌曲伴奏风格时显示。歌曲伴奏风格名称和歌 曲伴奏风格号出现在显示器下方。

KEYBOARD SET: 伴奏风格模式或歌曲播放模式使用中会显示。伴奏风格 或歌曲播放所使用的键盘组合音色名称,在显示屏下方显示。 : 已选择键盘组合音色中所用的每个声部的音色时显示。音色

名称和音色号出现在显示器下方。

SHING: 访问SETTING(设置)功能时显示。设置的参数名、参数号、参 数值等出现在显示器中。

# 准备播放

<span id="page-6-0"></span>XE20SP 包括一个带踏板的支架,仅用 XE20SP 使用。 组装支架之后请遵循以下步骤。

# <span id="page-6-1"></span>使用AC适配器

- 1. 确保该乐器电源处于关闭状态。
- $2.4$  将随附AC适配器的DC插头连接到位于XE20后面板的 DC19V插孔。

请确保仅使用随附的AC适配器。使用任何其他AC 适配器可能导致故障。

将AC适配器线缆挂到线缆钩上。从钩上拉线缆时, 不要用力过大。

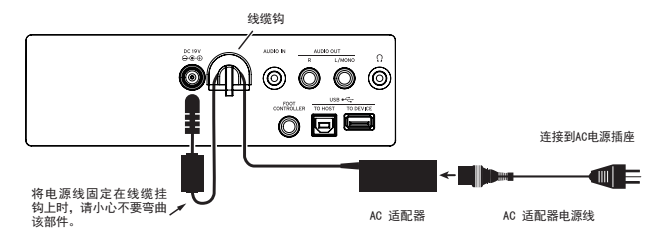

3. 将AC适配器的插头连接到AC插座上。

确保将设备插入有适当电压的AC电源插座。

# <span id="page-6-5"></span>打开和关闭电源

1. 将VOLUME(音量)旋钮向左转到底,降低音量。

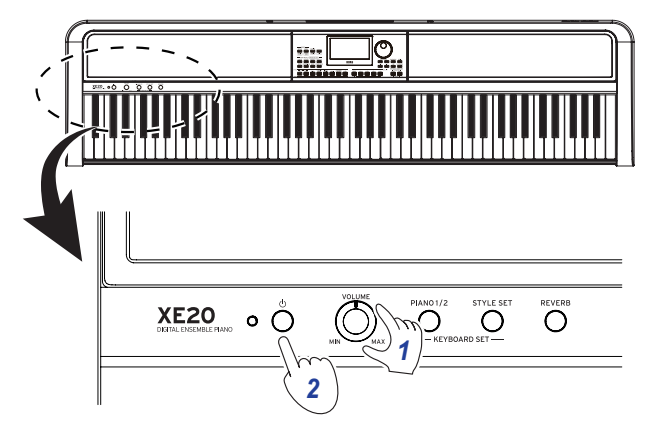

2. 按下电源按钮((b)打开乐器。

要关闭电源,请按住电源按钮((),直到显示屏上显 示 "Power Off" (关机)信息。

注: 如果在一定时间内没有演奏或操作XE20, XE20将自 动关闭(通过自动电源关机功能)。 该时间间隔设置为工厂默认设置的30分钟。该间隔也可

修改(参见第[25页"改变自动关机功能"\)](#page-24-2)。

### <span id="page-6-4"></span>调节音量

旋转前面板上的VOLUME(音量)旋扭,将声音调整到 最优值。

该VOLUME(音量)旋钮设置内置扬声器、耳机插孔和 AUDIO OUT(音频输出)插孔的声音音量。

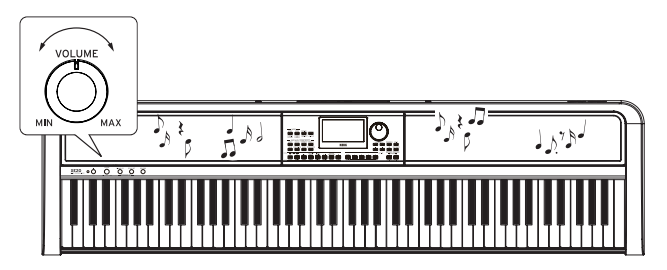

# <span id="page-6-3"></span>使用乐谱架

将乐谱架插入后面板上两个一样的孔中。

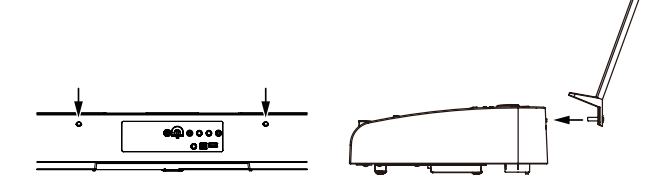

# <span id="page-6-2"></span>使用耳机

• 将一对市售耳机的立体声微型插头连接到后板上的 耳机插孔。

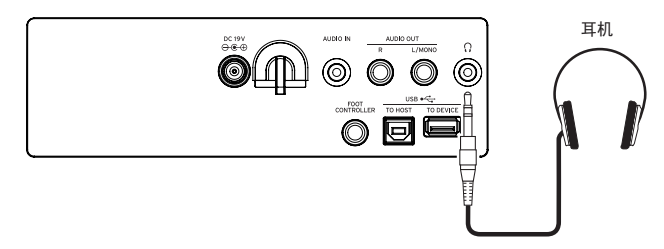

: 如果一对耳机已连接到耳机插孔,内置扬声器将不 会发出声音(但声音仍将从AUDIO OUT(音频输出)插孔输 出)。

长时间以高音量使用耳机可能会导致听力损伤。避 免过高音量。

## <span id="page-7-1"></span><span id="page-7-0"></span>使用踏板

可将踏板插入后面板上的FOOT CONTROLLER(脚踏控制 器)插孔,或插入XE20底部的踏板插孔,以用作延音踏板 或控制音量。

根据要连接的踏板类型,采用SETTING(设置)功能进行 踏板设置(参见第[25页"改变踏板极性"及](#page-24-3)第[25页"改](#page-24-4) [变踏板功能"\)](#page-24-4)。

- 对于 XE20: XE20 附带的制音踏板, 或 PU-2 踏板设 备(另售)
- 对于 XE20SP: XE20SP 附带且连接到支架的踏板设备 请将踏板连接到键盘设备底部的 PEDAL(踏板)插孔。

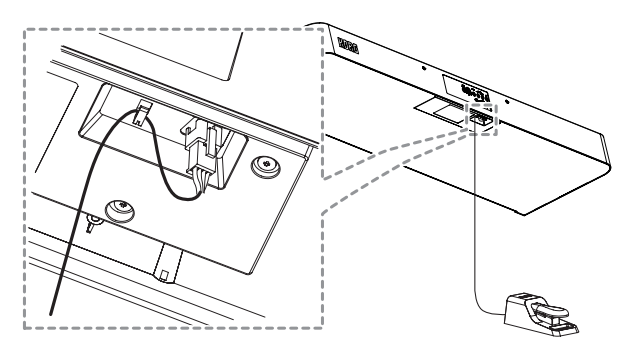

提示: 对于German Piano和Italy Piano的音色, XE20SP 附带的踏板设备(或另售的 PU-2 踏板设备) 可以根据踩踏板的距离来控制延音效果(半踏板效 果)的程度。对于其他音色,这将作为延音开关使用。 踩上踏板后,手指离开琴键后也可以保持演奏的音 符。

注: 注意在低键区延音效果无效。

提示: 借助 XE20SP 附带的踏板设备(或另售的 PU-2 踏板设备),延音将仅对German Piano和Italy Piano 的音色起作用。

• XE20, XE20SP: 当使用 DS-1H(制音踏板, 另售)或 PS-1/PS-3(踏板开关,另售)时

请将踏板插入后面板上的 FOOT CONTROLLER(脚踏控 制器)插孔。

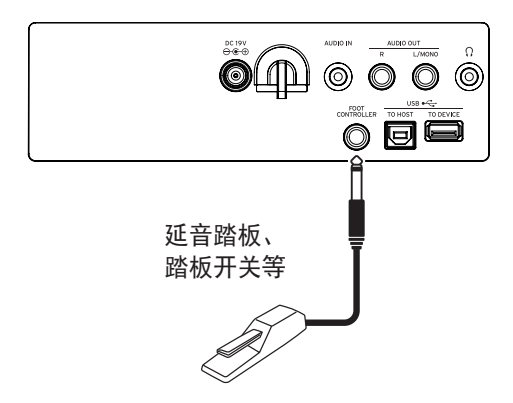

**提示:** 对于German Piano和Italy Piano的音色,借 助 DS-1H 制音踏板,您可以根据您踩踏板的距离来 控制延音效果(半踏板效果)程度。对于其他音色, 这将作为延音开关使用。踩上踏板后,手指离开琴 键后也可以保持演奏的音符。

法: 注意在低键区延音效果无效。

• 连接Korg EXP-2脚踏控制器以控制琴键音部的音量 (参见第[13页"在配套音色中选择音色"\)](#page-12-2)。

*3*

# 准备弹奏:什么是自动伴奏?

# <span id="page-8-0"></span>什么是自动伴奏?

自动伴奏功能可以自动演奏伴奏声音,以匹配您左手弹奏的和弦(伴奏音部)。

### 1. 采用自动伴奏弹奏

- 1. 按STYLE/[MUSIC STYLE](伴奏风格/[歌曲 伴奏风格])按钮。
- 2. 转动拨盘选择一种伴奏风格。 在本例中我们将选择"209:Jazz Brush"。
- 3.3SPLIT(键盘分割)按钮关闭时,按下此按钮 启用键盘分割功能。 什么是键盘分割功能? ⇒键盘分割功能可 以将您的键盘分割成两个不同的范围,其 中一部分用来弹奏和弦,另一部分弹奏旋 律。

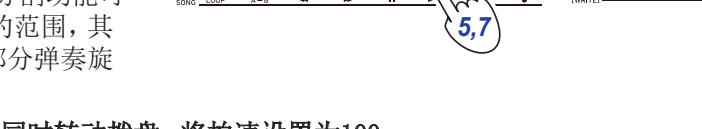

٦ ┓

*4*

*<sup>1</sup> 2,4*

4. 按下[SHIFT]([副功能])按钮的同时转动拨盘,将拍速设置为100。

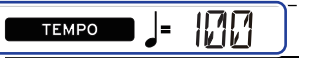

5.5按Start/stop(开始/停止)按钮。

将会播放旋律。

\* 如果已识别和弦,伴奏会在播放时自动匹配和弦。

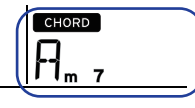

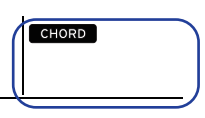

如果已识别和弦 如果未识别和弦

6.6用左手弹奏下方显示的和弦。伴奏将会匹配您弹奏的和弦。

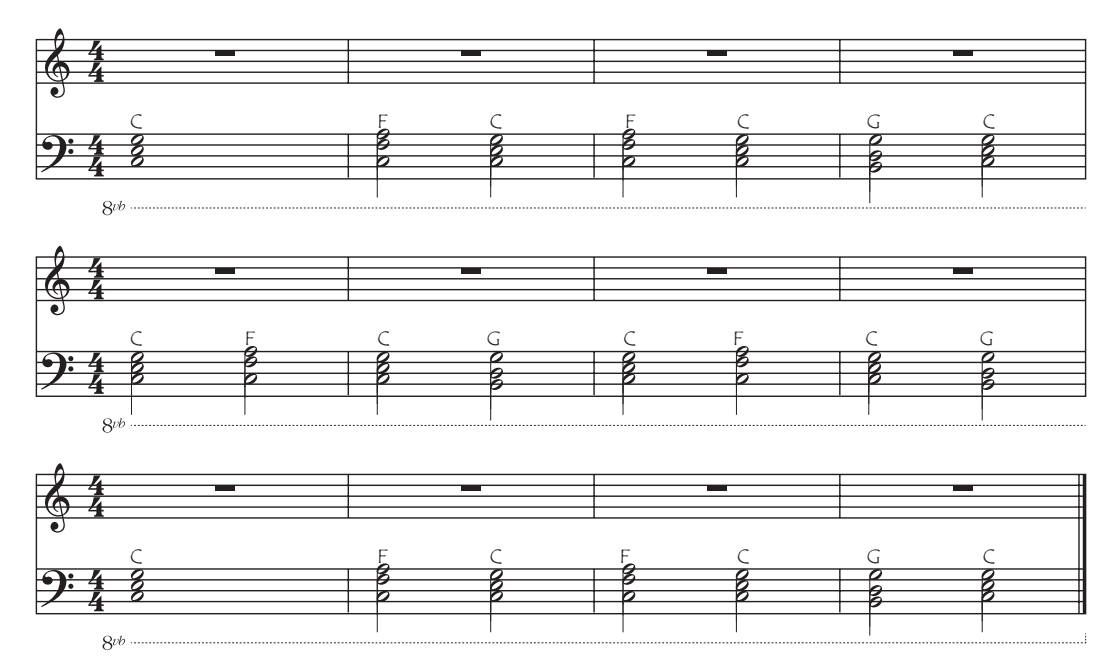

7. 若要停止播放,请按Start/stop(开始/停止)按钮。

### 2. 弹奏时添加旋律

现在,试着跟随伴奏弹奏旋律。

- 1. 按STYLE/[MUSIC STYLE](伴奏风格/[歌曲 伴奏风格])按钮。
- 2. 转动拨盘选择一种伴奏风格。 在本例中我们将选择"209:Jazz Brush"。
- 3. SPLIT(键盘分割)按钮关闭时,按下此按钮 启用键盘分割功能。
- 4. 按下[SHIFT]([副功能])按钮的同时转动拨 盘,将拍速设置为100。
- 5.5按Start/stop(开始/停止)按钮。 将会播放旋律。 \* 如果已识别和弦,伴奏会在播放时自动匹配和弦。
- 6.6弹奏下方显示的音乐。

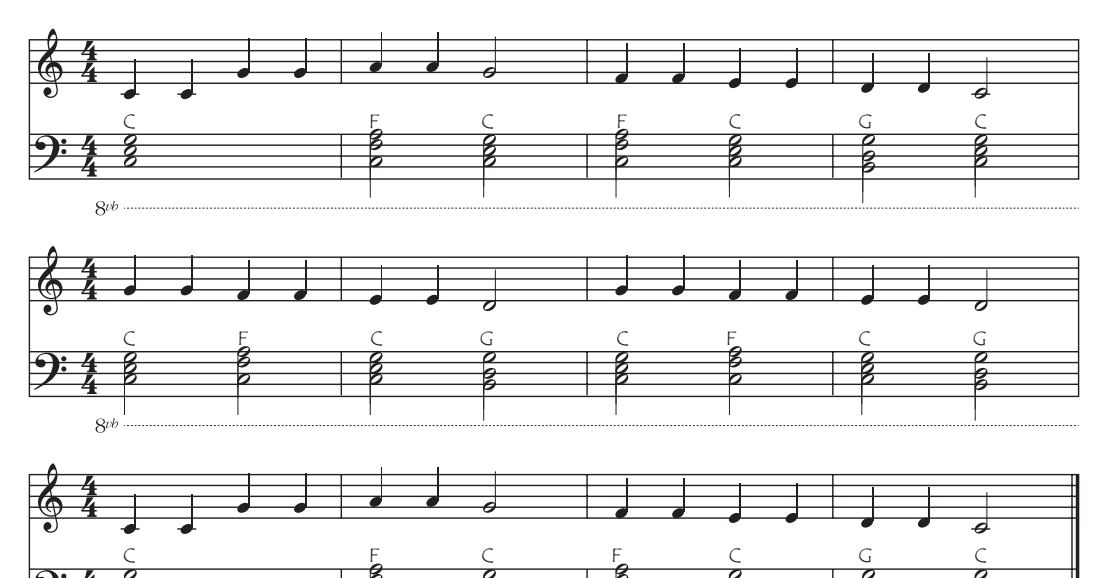

7. 若要停止播放,请按Start/stop(开始/停止)按钮。

 $8<sub>ib</sub>$ 

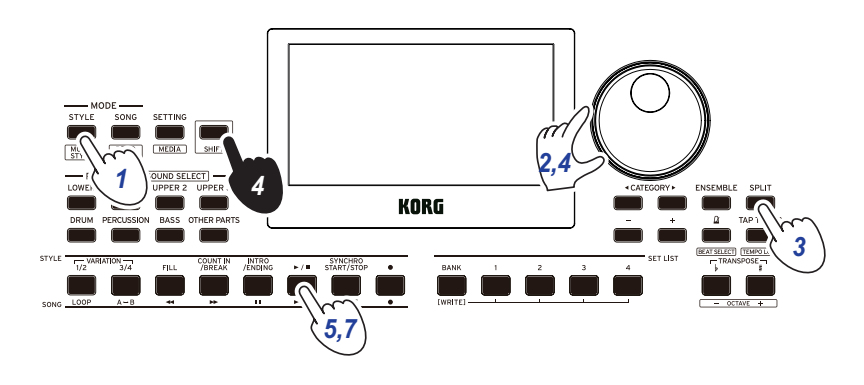

### 3. 为歌曲添加前奏和尾奏

尝试为歌曲添加前奏和尾奏以结束歌曲。

- 1. 按STYLE/[MUSIC STYLE](伴奏风格/[歌曲伴 奏风格])按钮。
- 2. 转动拨盘选择一种伴奏风格。 在本例中我们将选择"209:Jazz Brush"。
- 3. SPLIT(键盘分割)按钮关闭时,按下此按钮 启用键盘分割功能。
- 4. 按下[SHIFT]([副功能])按钮的同时转动拨 盘,将拍速设置为100。
- 5.5按INTRO/ENDING(前奏/尾奏)按钮。
- $6.$  弹奏第一部分和弦, 以便XE20对其进行识别。

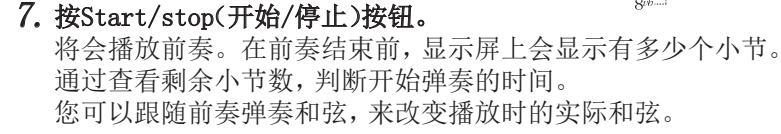

- 8.8前奏结束时开始弹奏。
- 9. 弹奏结束时按INTRO/ENDING(前奏/尾奏)按钮。 尾奏将会播放,歌曲自动结束。

弹奏前: 按 INTRO/ENDING (前奏 / 尾奏) 按钮。 弹奏第一部分和弦, 以便 XE20 对其进行识别。

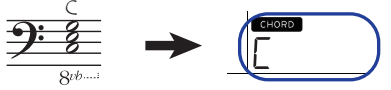

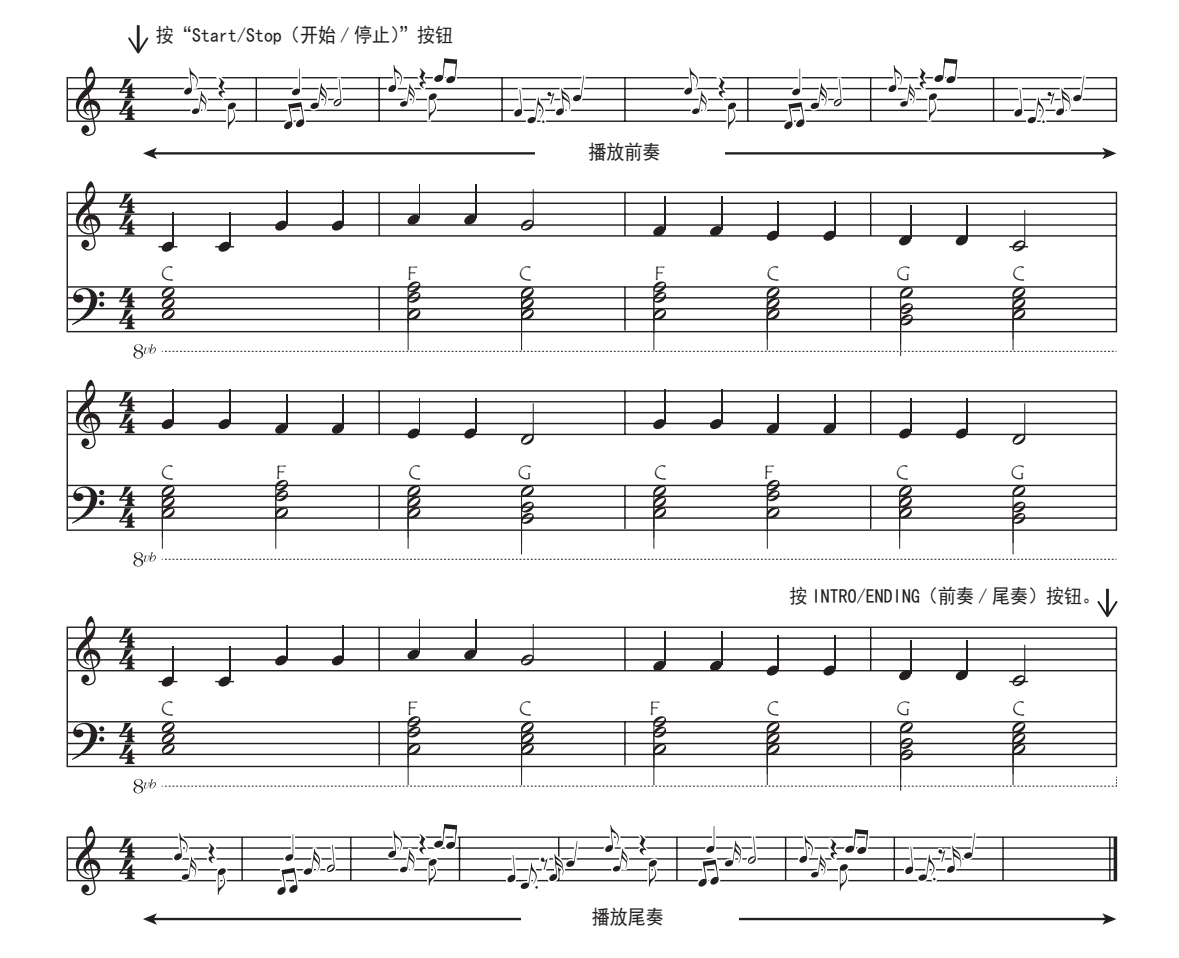

C

您可以使用XE20的其他功能,让您的演奏更上一层楼。 希望您喜欢这些功能,我们也会在下一页开始介绍细节。

 $\clubsuit$ 

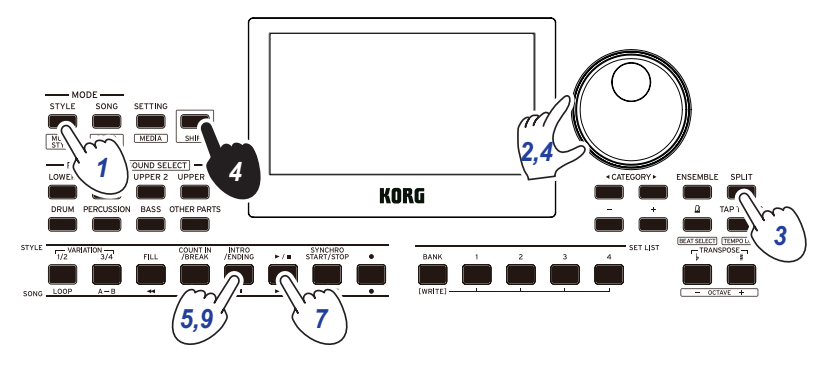

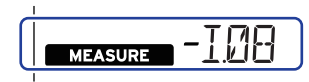

# 基本操作

# <span id="page-11-1"></span><span id="page-11-0"></span>关于模式

XE20具有两种不同的模式: 伴奏风格模式和歌曲播放模 式。

按前面板上相宜的MODE(模式)部分按钮进入其中一种模 式。

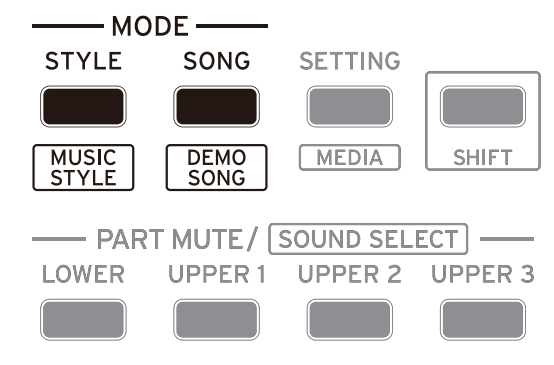

打开XE20时,该乐器自动东进入伴奏风格模式。

### 伴奏风格模式

伴奏风格模式允许在本乐器中选择音色,并与琴键上喜 欢的其他音色一起演奏,也可随自动伴奏一起演奏(伴 奏风格)。使用自动伴奏功能时还可录制您的演奏。

### 歌曲播放模式

歌曲播放模式中,可播放演示曲、用户录制歌曲和音乐 数据文档(MP3、WAV和SMF),并可随之一起演奏。您可轻 松编辑用户录制歌曲。

### 其他功能

### SETTING(设置)功能

这些功能包括乐器的全局设置,如琴键触摸、主调、音 阶等。还可设置所连接的踏板以及MIDI相关的设置。

### MEDIA(媒体)功能

这些功能用于保存或加载USB闪存驱动器的演出曲目列 表及保存用户录制歌曲。还包括格式化USB闪存驱动器 和系统更新的功能。

### <span id="page-11-2"></span>选择音色和修改值

选择音色或修改设置值时,请使用拨盘、+和-按钮以及 CATEGORY(类别)按钮  $\blacktriangleleft/\blacktriangleright$ 。

- 1.1拨盘
	- 可用于修改数字和值。 顺时针旋转拨盘增加值, 而逆时针拨盘则减小值。
- 2. CATEGORY(类别)按钮 << ▶ 在伴奏风格模式或歌曲播 放模式中按下CATEGORY (类别)按钮 ◀/▶ 选择伴 奏风格、音色等时,将会 选择与类别或流派相对应 的数字组的第一个数字。

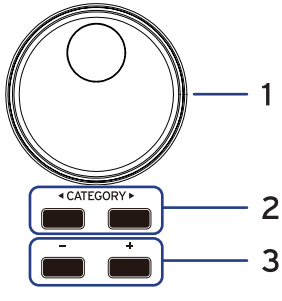

使用SETTING(设置)或MEDIA(媒体)功能时,按 CATEGORY(类别)按钮 </> 选择一页。

- 3.3+,–按钮
- 任意按+或–按钮一次,可增加或降低一个数值。
- 持续按下+或 按钮, 可连续地修改数值。

# 演奏XE20 (伴奏风格模式)

# <span id="page-12-1"></span><span id="page-12-0"></span>选择一台三角钢琴

y 按下PIANO1/2(钢琴 1/2)按钮。 这样做可迅速选择三角钢琴的音色。每按一下按钮, 即可在钢琴 1 和钢琴 2 之间切换。 钢琴 1:German Piano(德国钢琴) 钢琴 2:Italy Piano(意大利钢琴)

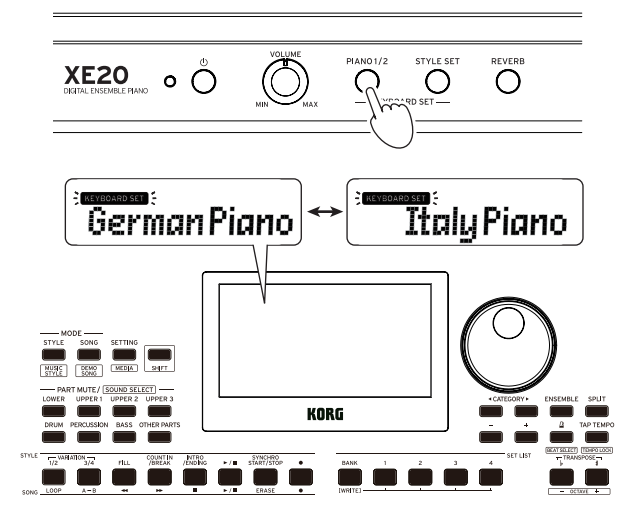

# <span id="page-12-2"></span>在配套音色中选择音色

### 什么是键盘组合音色?

键盘组合音色为琴键表演中所用的一组音色。

为键盘组合音色(低键区和高键区1-3)分配了四个声部, 包括钢琴、弦乐器、合成器、鼓组等音色。这四个声部 一起被称为键盘组合音色。

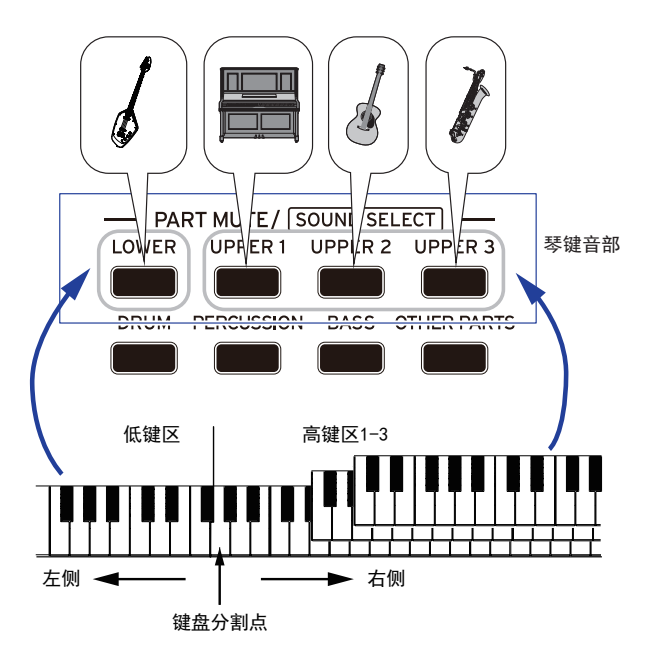

提示: 参见"Voice Name List(声音名称列表)"(PDF)察 看键盘组合音色和音色的列表。

### <span id="page-12-3"></span>什么是配套音色?

为每种伴奏风格(伴奏)提供的最合适的键盘组合音色。 这些就叫做"配套音色"。

1. 按下STYLE SET(配套音色)按钮。

将调用适合该样式的键盘组合音色。

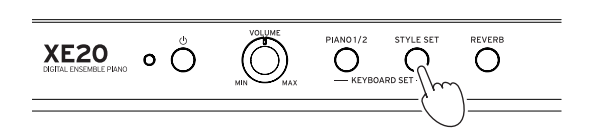

# <span id="page-12-4"></span>静音声部及改变音色

在琴键音部(高键区1 - 3和低键区)和伴奏部分(鼓组、 打击乐、贝斯和其它),你可以独立静音(关掉)各声部, 或改变该声部的音色。

### 静音声部

y 按该PART(声部)按钮将使相应的声部静音(按钮将变 暗)。再次按下按钮将取消静音(按钮将亮起)。

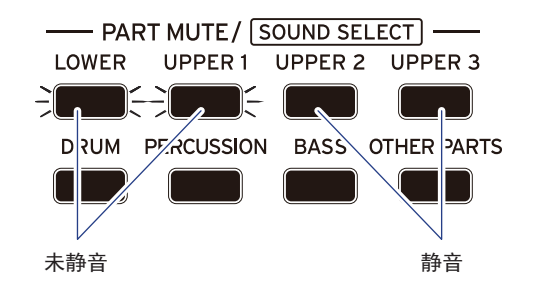

### <span id="page-12-5"></span>改变音色

1. 按下[SHIFT]([副功能])按钮的同时按您想要改变声 部的PART(声部)按钮(该PART(声部)按钮将闪烁)。 **sound** 同时音色名将在显示屏上闪烁。

:"其它"的音色不能改变。

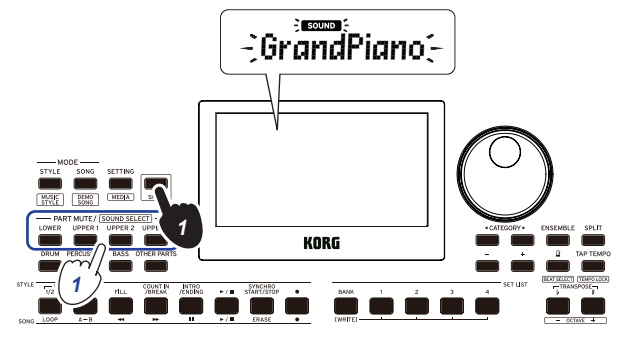

- $2.$  使用拨盘或 +/- 钮来选择音色。
- 3. 按[SHIFT]([副功能])按钮返回上一模式。

# <span id="page-13-2"></span><span id="page-13-0"></span>选择一个演出曲目列表

演出曲目列表用于保存并快速调出您最喜欢的设置(伴 奏风格、节奏、效果等; 请参见第21[页"保存该演出曲](#page-20-1) [目列表\(保存\)"\)](#page-20-1)。

推荐的演出曲目列表储存在 A 库组和 B 库组的位置 1-4。开机后默认选择 A-1 库组。键盘组合音色将是 "German Piano"。

### 1. 按BANK/WRITE(库组/保存)几次,选择该库组。

每按一次BANK/WRITE(库组/保存)按钮,则库组以序列 顺序改变 $(A \rightarrow B \rightarrow C... I \rightarrow A...)$ 。

提示: 按下[SHIFT]([副功能])按钮的同时按下此按 钮将以倒序选择库组。

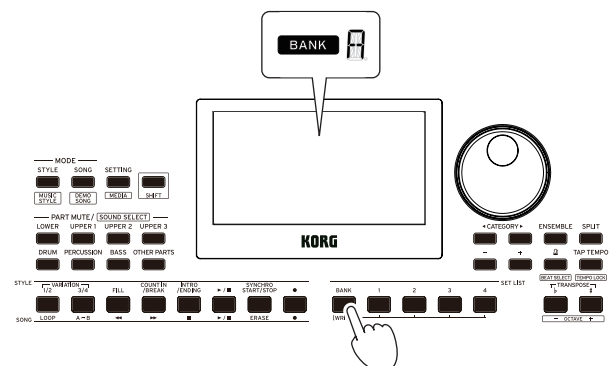

2. 用按钮1-4选择演出曲目列表。

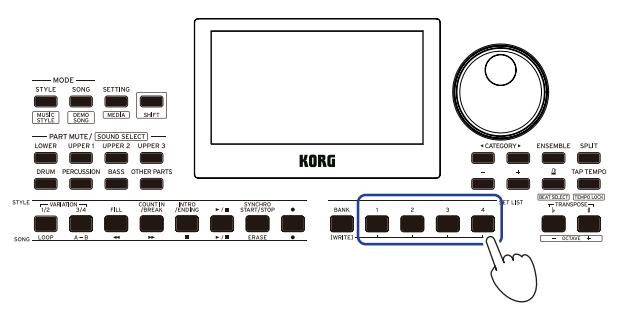

# <span id="page-13-1"></span>改变左右音色(键盘分割)

可将琴键分为高音符范围(高键区1-3)和低音符范围(低 键区), 称为**键盘分割功能**, 而音色改变所在的键(高键 区的下一音符)被称为键盘分割点。 如要用左手和右手演奏不同的音色,则打开键盘分割功

能。可改变每个声部的音色(参见第[13页"改变音色"\)](#page-12-5)。

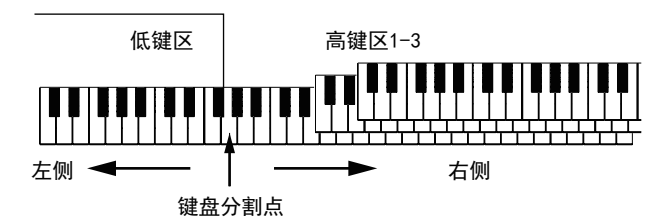

- 启用键盘分割: 按下SPLIT(键盘分割)按钮启用键盘 分割功能(按钮将亮起)。琴键将被分割为两个范围。
- 关闭键盘分割: 再次按下SPLIT(键盘分割)按钮关闭 键盘分割(按钮熄灭)。整个琴键范围将演奏高键区  $1 - 3$

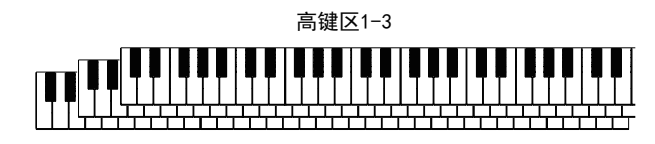

• 改变键盘分割点: 按下SPLIT(键盘分割)按钮的同时 按琴键上任何键。

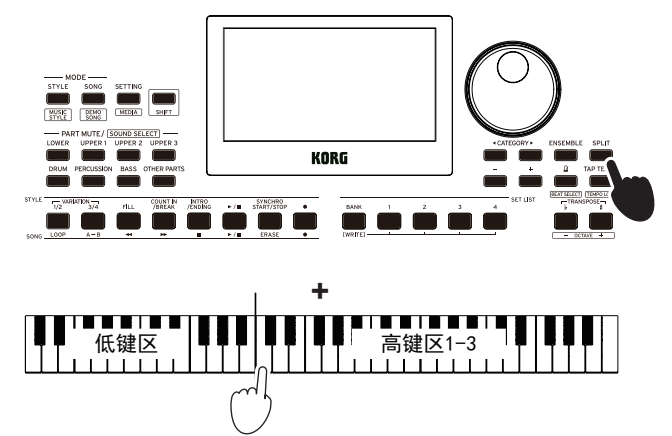

# <span id="page-14-2"></span><span id="page-14-0"></span>用节拍器一起演奏

你可以随着节拍器的节奏和节拍练习。

### 设置节拍器

打开节拍器: 按 工/[BEAT SELECT](节拍器/[节拍选 择])按钮打开节拍器(按钮将亮起),再次按下按钮则使 其停止。

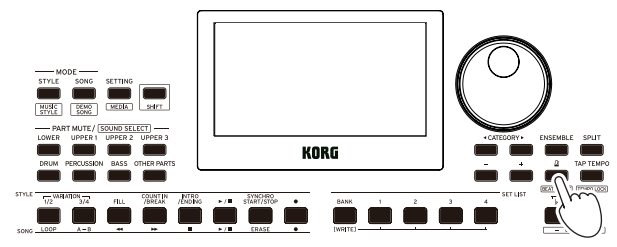

• 设置节拍: 按下[SHIFT]([副功能])按钮的同时按 [BEAT SELECT](节拍器/[节拍选择])按钮几次。

 $2/2$ ...16/16 → Click HI(点击HI) → Click LOW  $($ 点击LOW) → 2/2...

2/2, 2/4, 3/4, 4/4, 5/4, 7/4, 6/8, 8/8, 16/16: 拍子 Click HI(点击HI): 重音 Click LOW(点击LOW): 无重音

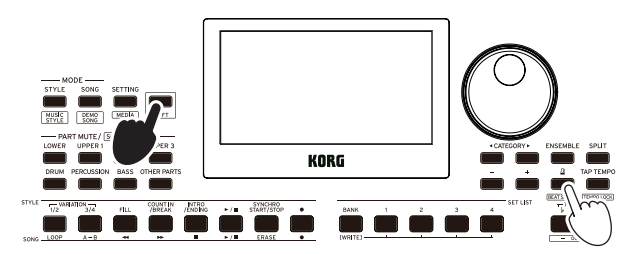

- ▲ 您不能更改自动伴奏的拍子记号。
- 调整音量: 按下 $\Omega$ /[BEAT SELECT](节拍器/[节拍洗 择])按钮的同时转动拨盘。

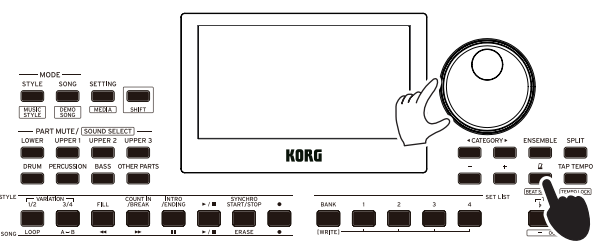

### <span id="page-14-1"></span>调整节奏

y 按下[SHIFT]([副功能])按钮的同时转动拨盘。

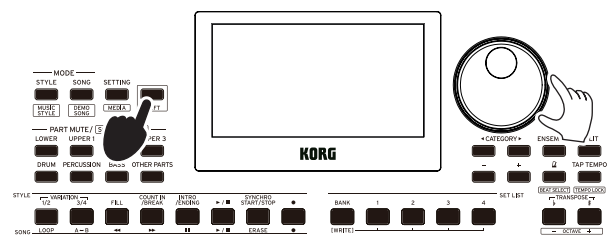

• 按TAP TEMPO/[TEMPO LOCK](打拍定速/[拍速锁定]) 按钮来匹配你想要设置的节奏定时的伴奏风格节拍 次数。(例如,如果你想设置一个4/4拍子,按下按钮 四次; 对于3/4拍子,按下按钮三次。)

: 按下TAP TEMPO/[TEMPO LOCK](打拍定速/[拍 速锁定])按钮更多次,则会开始伴奏(轻拍启动功 能)。可关闭打拍启动功能(参见第[26页"Tap Auto](#page-25-1)  [Start\(打拍自动开始\)"\)](#page-25-1).

### <span id="page-14-3"></span>锁定拍子(拍速锁定)

y 按下[SHIFT]([副功能])按钮的同时按TAP TEMPO/ [TEMPO LOCK](打拍定速/[拍速锁定])按钮(拍速锁 定图标 台全在显示器中亮起)。

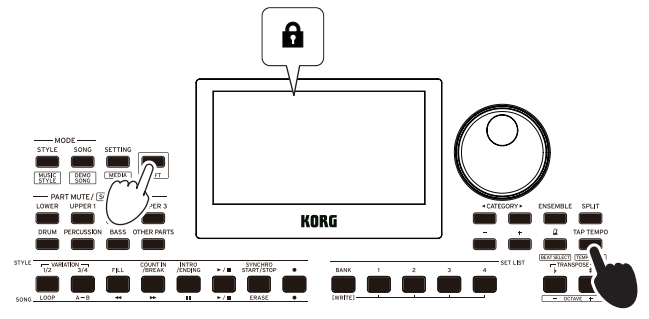

### 使用琴键设置节拍器

在按住Ω/[BEAT SELECT](节拍器/[节拍选择])按钮的 同时,您还可以按琴键上的某个键来更改拍子记号设置, 以及调整拍速和音量。

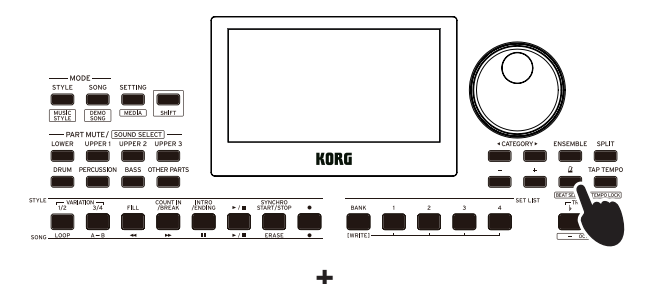

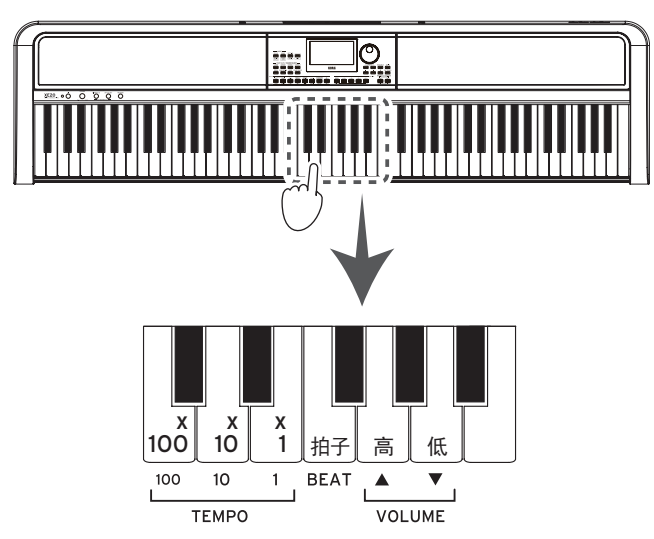

• 指定节拍: 在每一小节的第一个拍子里, 拍子功能会 播放一次重音。按相应的拍子键,拍子选项将循环 更替:

2/2 →... → 16/16 → Click HI(点击HI)→ Click LOW(点击LOW)→  $2/2$  →...

▲ 您不能更改自动伴奏的拍子记号。

● 调整音量: 按低键调低节拍器音量; 按高键调高音量。 步骤10中的的音量会升高或降低。例如,音量为93时, 您按下琴键上与高相对应的键,此时音量会升高到 103。

<span id="page-15-0"></span>● 调整节拍: 使用对应的 ×100、×10 和 ×1 键可以 将拍速(1) 从 30 置为 240。例如:若要将拍速设置 为 (j) = 85, 请按 8 次 ×10 键和 5 次 ×1 键; 若要 将定速设置为 (J) = 140, 请按 1 次 × 100 键和 4 次  $\times$ 10 键。当您松开  $\Omega$  /[BEAT SELECT](节拍器 /[ 节 拍选择])按钮时,将完成值的设置。设置范围从」 = 30 到 240,其中下限值设置为 = 30,上限值设 置为 」 = 240。

### 设置琴键和八度

### <span id="page-15-2"></span>移调(改变琴键)

您可以在半音范围内以±1个八度更改本乐器的键。 当前设置的键显示在显示器中。

- 降低键: 按TRANSPOSE ♭ / [OCTAVE ] (移调 ♭ / [八 度 – ])按钮。
- 提升键: 按TRANSPOSE♯/[OCTAVE + ](移调♯/[八 度 + ])按钮。
- 重置键: 同时按TRANSPOSE ♭/[OCTAVE-](移调 ♭/[八 度 - 1)和TRANSPOSE#/[OCTAVE + 1 (移调#/ 「八度 + 1) 按钮。

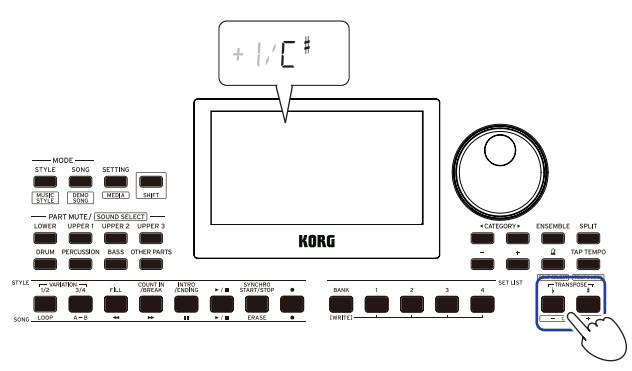

### 改变八度

当您在琴键上弹奏音符时,您可以改变实际发出音符的 音调,以一个八度音阶单位向上或向下。您可以在±2 个八度的范围内设定八度。

### ■ 改变整个琴键音部的八度

- 降低八度: 按TRANSPOSE ♭/[OCTAVE-](移调♭/[八 度 – ])按钮,同时按下[SHIFT]([副功能])按钮。
- 提升八度: 按TRANSPOSE♯/[OCTAVE + ](移调♯/[八 度 + ]) 按钮, 同时按下[SHIFT]([副功能])按钮。

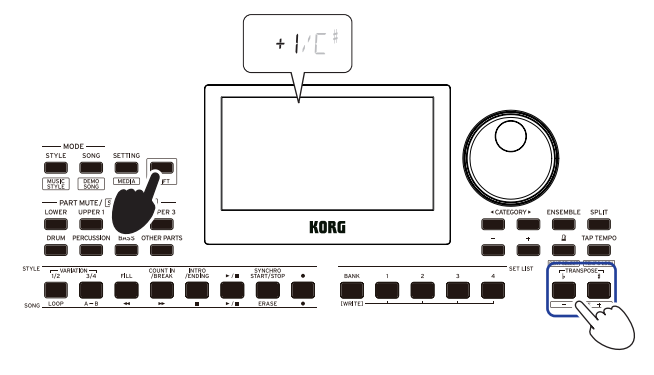

- 改变每个声部的八度
- 1. 按下[SHIFT]([副功能])按钮的同时按您想要改变声 部的PART(声部)按钮(该PART(声部)按钮将闪烁)。 **SOUND** 同时音色名将在显示屏上闪烁。

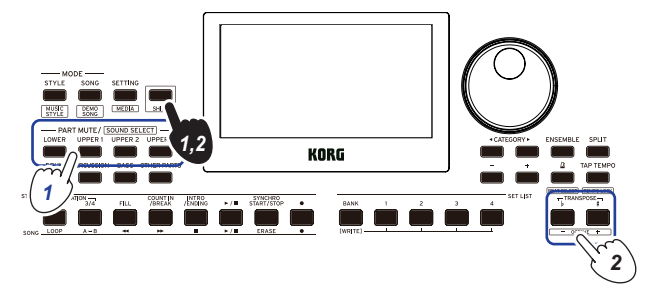

2. 按TRANSPOSE ♭ / [OCTAVE - ] (移调 ♭ / [八度 - ])或 TRANSPOSE # / [OCTAVE + ] (移调 # / [八度 + ]) 按钮, 同 时按下[SHIFT]([副功能])按钮。

提示: 按TRANSPOSE ♭/[OCTAVE -](移调 ♭/[八度 -])或 TRANSPOSE ♯ /[OCTAVE +](移调 ♯ /[八度 +])按钮的同时按下 PART(声部)按钮,您可以改变每个声部的八度。

# 为您的演奏增加音效和装饰音

### <span id="page-15-1"></span>为旋律添加和声

这为你演奏的旋律增添和声,以配合和弦。根据你选择 的伴奏风格,和声可变。

1. 按ENSEMBLE(合奏)按钮。

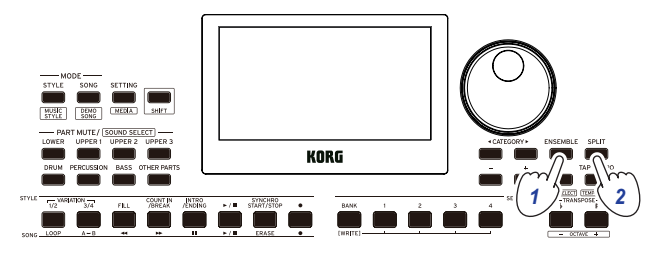

### $2.$ 按下SPLIT(键盘分割)按钮启用键盘分割功能(按钮 将亮起)。

当启用键盘分割时,键盘分割点左侧的所有琴键(低 键区)将成为"和声识别范围"。 关闭键盘分割时使整个琴键成为和声识别范围。

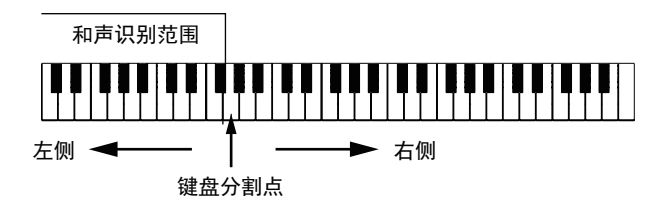

提示: 要改变键盘分割点, 则按下SPLIT(键盘分割) 按钮的同时按一个键。更多键盘分割功能细节请参 见[14页"改变左右音色\(键盘分割\)"。](#page-13-1)

3. 在和声识别范围内弹奏和弦,用右手演奏旋律。

### <span id="page-16-1"></span>打开/关闭混响

这里是混响(拖长音色的效果)的开关。

### 1. 按REVERB(混响)按钮。

如果在混响处于启用状态时按下此键,混响将会关 闭。

如果在混响处于未启用状态时按下此键,混响将会 开启。

$$
\underbrace{\overbrace{\text{NE20}}^{\circledcirc}}_{\text{RGLRL DSSMLE PRMO}} \circ \bigcirc \bigcirc \bigcirc \bigcirc \bigcirc \bigcirc \bigcirc \bigcirc \limits_{MIR}^{\text{VSMMSE}} \bigcirc \bigcirc \limits_{MAR}^{\text{PAMO1/2}} \underbrace{\overbrace{\text{STVLE SET}}^{\text{STVLE SET}}_{\text{RCFDORD SET}} \underbrace{\text{REVEBB}}_{\text{RFLR}}}_{\text{RFLR}}\\
$$

注意:部分键盘组合音色无法使用混响效果,您无法 为这些组启用混响。

▲ 电源关闭后,此设置会丢失。

### <span id="page-16-0"></span>应用效果

每个键盘组合音色包含两种效果(效果 1 和效果 2), 它们根据通过效果(发送电平)发送的音色数来改变最终 输出。

: 根据音效类别,音色的改变可能不明显。

- 1. 按下SETTING/[MEDIA](设置/[媒体])按钮。
- 2. 按下CATEGORY(类别)按钮 ◀/▶ 从屏幕上的 P14-21 效果(针对效果 1 或效果 2)和要应用效果的声 部(低键区,高键区1-3)中进行选择。

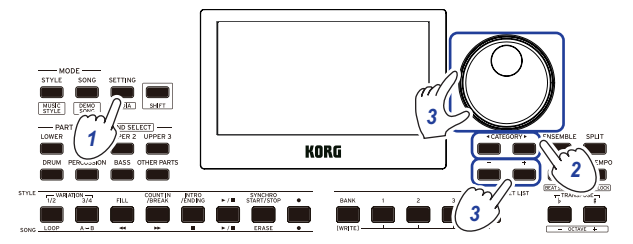

3. 使用拨盘或 +/- 按钮来设置效果发送电平。

当发送电平为"0"时,您将不会听到效果。发送电平 值越大,您听到的效果就越多。

4. 按[SHIFT]([副功能])按钮返回上一模式。

提示: 如果您想保存设置, 请将其另存为演出曲目列表。

### <span id="page-16-2"></span>选择均衡器(EQ)

您可以添加均衡器效果,以使内置扬声器输出的声音更 易于收听,或调整声音的音调以匹配您正在播放的音乐 流派。

- 1. 按下SETTING/[MEDIA](设置/[媒体])按钮。
- 2. 按下CATEGORY(类别)按钮 ◀/▶ 选择"P12:Speaker EQ(P12:扬声器均衡器)"。
- 3.3使用拨盘或 +/– 按钮选择均衡器。

具有8种扬声器均衡:

Standard  $\rightarrow$  Bass Boost  $\rightarrow$  Bass Cut  $\rightarrow$  Treble Boost  $\rightarrow$  Treble Cut  $\rightarrow$  Mid Boost  $\rightarrow$  Mid Cut  $\rightarrow$ Loudness  $\rightarrow$  Standard ...

(默认设置为"Bass Boost"。)

### 4. 按[SHIFT]([副功能])按钮返回上一模式。

提示: 如果您想保存设置,请将其另存为演出曲目列表。

# 自动伴奏(伴奏风格模式)

### <span id="page-17-0"></span>采用自动伴奏演奏

自动伴奏功能可自动伴奏以匹配您所指定的和弦。XE20 具有各种风格的伴奏模式,如舞蹈、摇滚、爵士、拉丁等。 这些模式称为伴奏风格。

具有超过268中伴奏风格,分为17个群。

### <span id="page-17-2"></span>用您选择的伴奏风格演奏

伴奏风格(自动伴奏)中使用的音色被分配到四个声部 (鼓组、打击乐、贝斯和其它)。这四个声部一起被称为 伴奏部分。

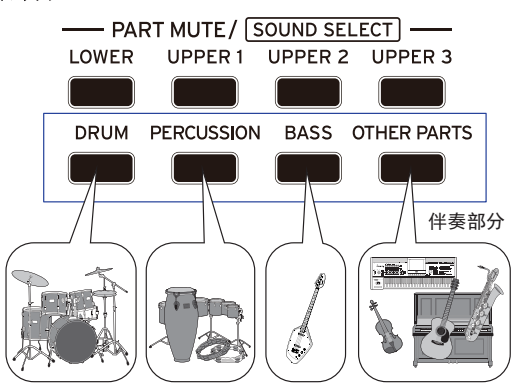

1. 按STYLE/[MUSIC STYLE](伴奏风格/[歌曲伴奏风 格])按钮进入伴奏风格模式。

**SIYLE** 将在显示器上闪烁,并显示伴奏风格名称。

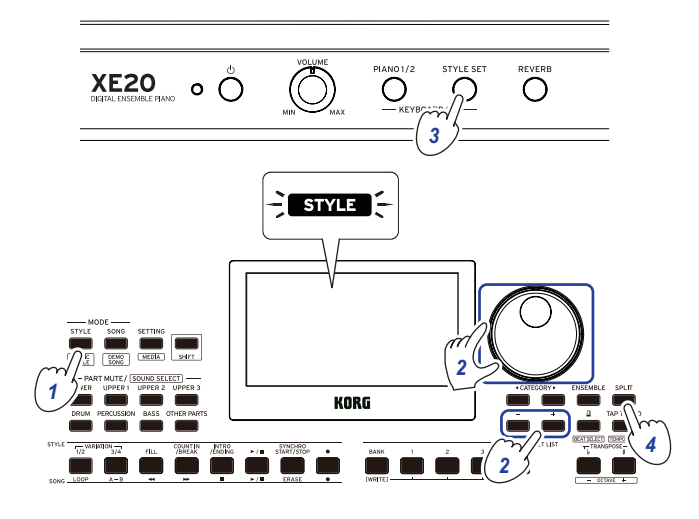

### $2.$  使用拨盘或 +/- 按钮选择伴奏风格。

用CATEGORY(类别)按钮 </> 切换不同音乐流派之 间的伴奏风格。

提示: 参见"Voice Name List(声音名称列表)"(PDF 版)中音乐流派伴奏风格列表。

3. 按下STYLE SET (配套音色)按钮。 将调用与伴奏风格相匹配的键盘组合音色,且在键 盘组合音色名称前显示"STS"(Style Set)。

<span id="page-17-1"></span>4. 按下SPLIT(键盘分割)按钮启用键盘分割功能(按钮 将亮起)。

当启用键盘分割时,键盘分割点左侧的所有琴键(低 键区)将成为"和声识别范围"。 关闭键盘分割时使整个琴键成为和声识别范围。

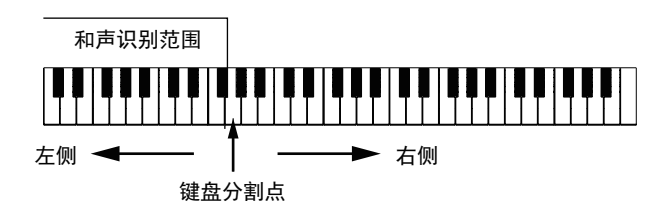

提示:要改变键盘分割点,则按下SPLIT(键盘分割) 按钮的同时按一个键。更多键盘分割功能细节请参 见[14页"改变左右音色\(键盘分割\)"。](#page-13-1)

5.5在和声识别范围内演奏和弦。

演奏的和弦名称会被识别并显示在显示屏上。

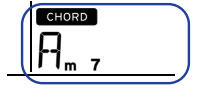

提示:可通过改变SETTING(设置)功能中Chord Detect(和弦检测)设置来更改本乐器识别您所演 奏和弦的方式(参见[26页"Chord Detect\(和弦检](#page-25-2) [测\)"\)](#page-25-2)。

### $6.$ 按Start/stop(开始/停止)按钮。

自动伴奏开始,Start/stop(开始/停止)按钮将亮绿 灯。

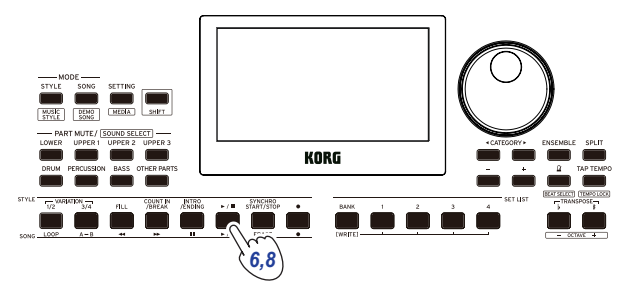

7. 在琴键上键盘分割点右侧演奏旋律,同时在和声识 别范围中弹奏一个和弦。

在你更改和弦时,伴奏将自动跟随。 提示: 本乐器可识别和弦列表, 请参见第34[页"可](#page-33-1) [识别和弦列表"。](#page-33-1)

提示: 变更或锁定拍速, 请参见第15[页"调整节奏"。](#page-14-1) 锁定拍速时,选择不同的伴奏风格拍速不会改变。

### $8.$  要停止自动伴奏,请按Start/stop(开始/停止)按钮。

# <span id="page-18-2"></span><span id="page-18-0"></span>改变自动伴奏

### <span id="page-18-1"></span>增加前奏或设置变奏

使用STYLE(伴奏风格)部分中的按钮更改自动伴奏,例 如增加前奏、过奏和间奏以及尾奏。

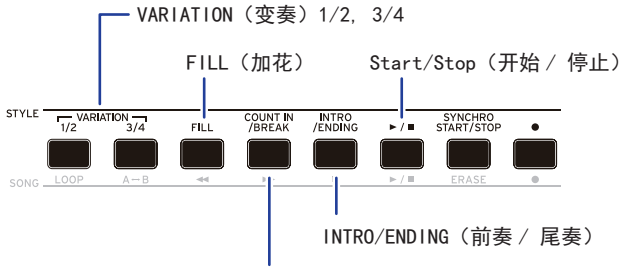

COUNT IN/BREAK (1 小节倒计时 / 中断)

- 1. 遵循"[用您选择的伴奏风格演奏"\(页数 18\)中](#page-17-2)的步 骤1-4。
- $2.2$  按VARIATION(变奏)按钮 $1/2$ 或 $3/4$ 选自一个变奏。

每按一下按钮都将在VARIATION(变奏)1和2或 VARIATION(变奏)3和4之间切换。

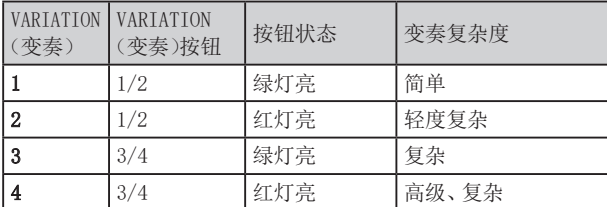

随着从变奏1到变奏4,此套谱将逐渐变得越来越复 杂。

### 3. 按INTRO/ENDING(前奏/尾奏)按钮选择前奏。

每按一下按钮都将在前奏1和2之间切换。

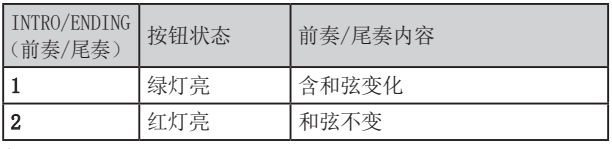

提示: 在开始播放之前按INTRO/ENDING(前奏/尾奏) 按钮时,将选择前奏; 在播放时按下该按钮时,会选 择尾奏。

### 4.4在和声识别范围内演奏和弦。

演奏的和弦名称会被识别并显示在显示屏上。

- 5.5按Start/stop(开始/停止)按钮。 前奏开始,然后变奏伴奏将开始播放。
- 6.6用左手演奏和弦,用右手演奏旋律。
- 7. 按VARIATION(变奏)按钮1/2和3/4及节奏FILL(加花) 按钮和COUNT IN/BREAK(1小节倒计时/中断)按钮改 变您演奏时歌曲的播放。
- 8.8要结束该演奏,则按INTRO/ENDING(前奏/尾奏)按钮 选择尾奏。

每按一次按钮,此尾奏将从尾奏1(亮绿灯)切换到尾 奏2(亮红灯)。

伴奏将在尾奏后结束。

### 使用SYNCHRO START(同步开始)及SYNCHRO START/ STOP(同步开始/停止)功能

此功能允许在弹奏琴键时启动伴奏SYNCHRO START(同步 开始),或仅在弹奏琴键时伴奏SYNCHRO START/STOP(同 步开始/停止)。

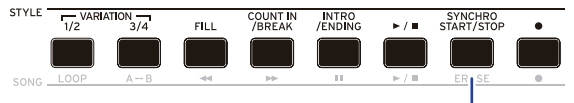

SYNCHRO START/STOP (同步开始 / 停止)

### ■ SYNCHRO START(同步开始)

1. 按SYNCHRO START/STOP(同步开始/停止)按钮。该按 钮闪烁绿灯。

这会开始SYNCHRO START(同步开始)功能。

- $2.2$ 在和声识别范围内演奏和弦,可开始伴奏。 该按钮将变为持续亮起绿灯。
- 3. 按Start/stop(开始/停止)按钮停止伴奏。
- SYNCHRO START/STOP(同步开始/停止)
- 1. 按SYNCHRO START/STOP(同步开始/停止)按钮几次 后,使按钮开始红灯闪烁。 这会开始SYNCHRO START/STOP(同步开始/停止)功 能。
- 2. 在和声识别范围内弹奏和弦时,伴奏将开始; 当手 指离开琴键时,伴奏将停止。再次演奏奖重新开始 伴奏。

伴奏播放时该按钮将闪烁绿色。

3. 如要取消SYNCHRO START/STOP(同步开始/停止),按 SYNCHRO START/STOP(同步开始/停止)按钮几次,将 按钮熄灭。

### <span id="page-19-2"></span><span id="page-19-0"></span>调节琴键和伴奏音部的音量

可调节琴键和伴奏音部之间的音量平衡。这有助于用琴 键独奏时从伴奏中脱颖而出,或者仅是以良好音色平衡 演奏。

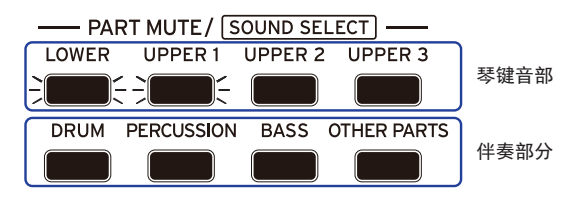

- 调节该琴键音部整体音量(高键区1-3及低键区): 按 下STYLE SET(配套音色)按钮同时转动拨盘。
- 调节伴奏音部(鼓组、打击乐、贝斯和其它)的整体音 量: 按下STYLE/[MUSIC STYLE](伴奏风格/[歌曲伴 奏风格])按钮的同时转动拨盘。

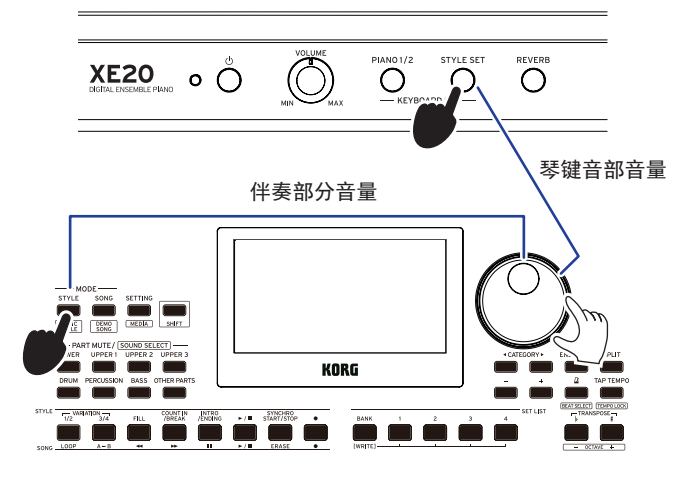

• 分别调节各声部音量: 分别持续按下PART MUTE/ [SOUND SELECT](声部静音/[音色选择])中各按钮的 同时转动拨盘。

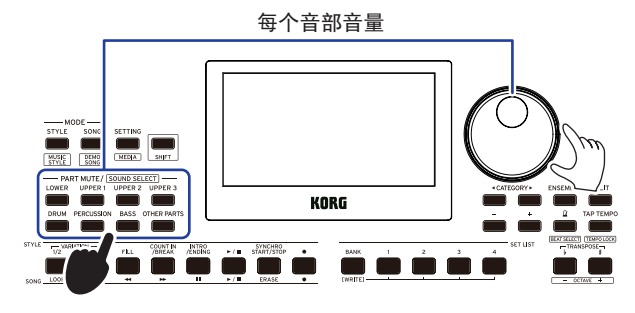

## <span id="page-19-1"></span>改变歌曲伴奏风格并演奏

可选择一种歌曲伴奏风格后演奏或录音,而不是选择一 种伴奏风格。

歌曲伴奏风格基于伴奏风格,但优化后含可轻松匹配现 有歌曲情感的键盘组合音色,还含其他设置,如拍速。 可从你最喜欢的音乐类型中演奏音乐时使用各种歌曲伴 奏风格。

注意:歌曲伴奏风格无法保存到演出曲目列表。

1. 按下[SHIFT]([副功能])按钮的同时按STYLE/[MUSIC STYLE](伴奏风格/[歌曲伴奏风格])按钮。

该乐器可讲入歌曲伴奏风格模式,并 【四95612 在显 示屏上闪烁。

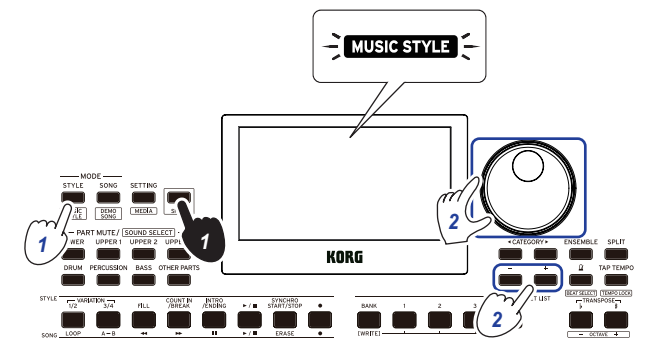

### 2. 使用拨盘或+/-按钮来选择歌曲伴奏风格。 提示: 参见"Voice Name List(声音名称列表)"(PDF) 中可用的歌曲伴奏风格列表。

3. 遵循"[用您选择的伴奏风格演奏"\(页数 18\)中](#page-17-2)步骤 3等, 或"[增加前奏或设置变奏"\(页数 19\)中](#page-18-1)步骤2 等。

提示:可静音或调节该声部音量,如["改变自动伴](#page-18-2) [奏"\(页数 19\)所](#page-18-2)示。

# <span id="page-20-1"></span><span id="page-20-0"></span>保存该演出曲目列表(保存)

演出曲目列表含已保存设置,如伴奏风格、拍速、键盘 组合音色和音效设置。一旦您自定义样式的设置,我们 建议您将设置保存为一个列表。

- 1. 在伴奏风格模式下,自定义伴奏风格,如更改琴键声 部的音色、八度等等。
- $2.2$ 按BANK/WRITE(库组/保存)按钮选择要存入的库组。 每按一次BANK/WRITE(库组/保存)按钮,则库组以序 列顺序改变 $(A → B → C...J → A...)$ 。
	- 库组A–B: 预加载
	- 库组C–J: 已初始化

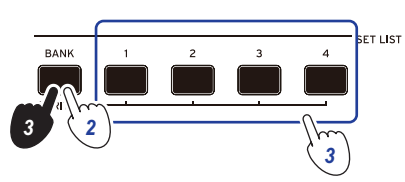

提示: 按BANK/WRITE(库组/保存)按钮的同时按下 [SHIFT]([副功能])按钮,反转顺序。

3. 持续按BANK/WRITE(库组/保存)按钮的同时按1-4任 一按钮。

您的设置将被保存到演出曲目列表中,并且您按下 的按钮将亮起。

提示: 开机后立即选择A-1组。

下面所示设置存入该演出曲目列表。

- y 伴奏风格 伴奏风格号、音量、变奏、前奏
- 键盘组合音色 键盘组合音色号、音量、八度设置
- y 声部

为每个声部分配的音色、音量、静音、八度设置

• 其他设置

为效果 1 和效果 2 选择效果、效果 1 和效果 2 的发送电平、拍速、变调、键盘分割开/关、键盘分割 点、合奏开/关、节拍器音量、扬声器均衡

注:播放时切换演出曲目列表,该部分可能无法正确更 改,具体取决于演出曲目列表。

### <span id="page-20-2"></span>录制您的演奏

随着自动伴奏的一起演奏时您可以进行录音。

1. 遵循"[用您选择的伴奏风格演奏"\(页数 18\)中](#page-17-2)步骤 1-5, 或"[增加前奏或设置变奏"\(页数 19\)中](#page-18-1)步骤 1-4。

提示: 可静音或调节该声部音量, 如["改变自动伴](#page-18-2) [奏"\(页数 19\)所](#page-18-2)示。

2. 按Record(录音)按钮将乐器置于录音待机模式(该按 钮将亮红色)。

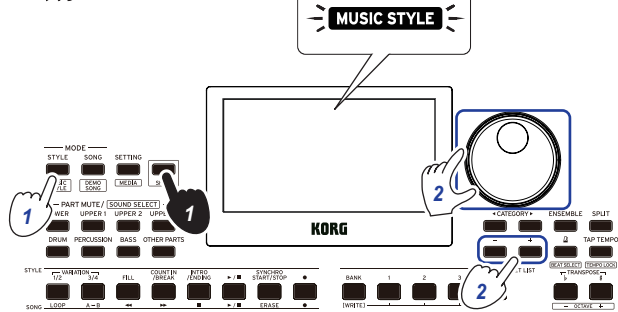

: 不会为静音声部录音。为声部录音时,确保已取 消静音(参见第[13页"静音声部及改变音色"\)](#page-12-4)。

- 3. 按Start/stop(开始/停止)按钮开始录音。
- 4. 用左手演奏施律。
- 5.5按VARIATION(变奏)按钮1/2和3/4及节奏FILL(加花) 按钮和COUNT IN/BREAK(1小节倒计时/中断)按钮改 变您演奏时歌曲的播放。
- $6.$  要完成录音, 按Start/stop(开始/停止)按钮或 INTRO/ENDING(前奏/尾奏)按钮。

您记录的数据将自动保存为一首用户录制歌曲。 提示: 用户录制歌曲的名称将为"UserSong(用户录制 歌曲)",并在最后添加一个序列号。可录制高达999 首歌曲。

提示: 想听用户录制歌曲时,参见22[页"随歌曲一起](#page-21-1) [演奏"。](#page-21-1)

提示:可简单编辑用户录制歌曲(参见[23页"编辑歌](#page-22-1) [曲"\)](#page-22-1)。

录制

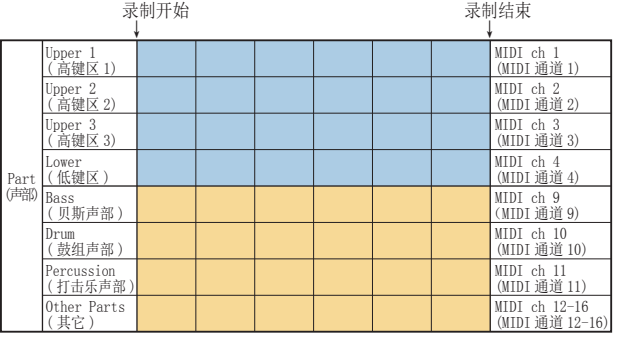

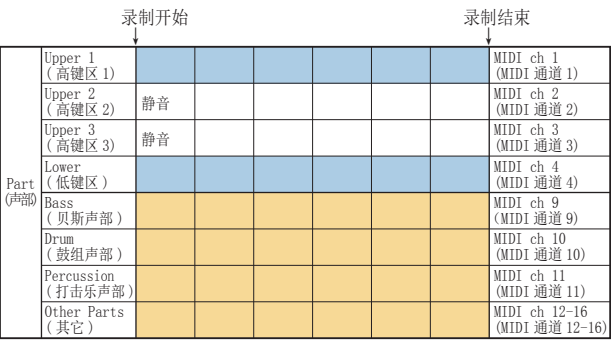

#### 提示: 您可以只录制琴键部分(例如, 弹钢琴时), 而不 使用自动伴奏。

如步骤 2 所示按下Record(录音)按钮之前,请按下伴 奏部分(DRUM(鼓组)、PERCUSSION(打击乐)、BASS(贝斯) 和(OTHER PARTS(其他部分))的所有按钮使之静音(这些 按钮将变暗),然后按下SPLIT(键盘分割)按钮关闭键盘 分割功能。

请参阅["静音声部及改变音色"\(页数 13\),](#page-12-4)了解如何 使声部静音的更多信息。

# 歌曲播放模式

### <span id="page-21-0"></span>聆听演示曲

XE20有21种内置演示曲。这向您展示如何听这些演示曲。 提示: 如何随演示曲一起演奏,请参见22页"随歌曲-[起演奏"。](#page-21-1)

1. 按下[SHIFT]([副功能])按钮的同时按SONG/[DEMO SONG](歌曲播放/[演示曲])按钮。

song 将在显示器中闪烁,且演示曲从歌曲D01依次 播放。

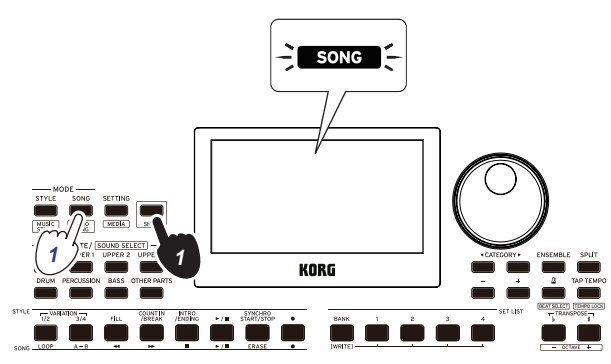

当您想播放指定的演示曲时,使用拨盘或+/–按钮 来选择演示曲。演示曲将从已选择的歌曲开始播放。

 $2.2$  按[SHIFT]([副功能])按钮停止。

# <span id="page-21-1"></span>随歌曲一起演奏

播放一首歌曲时演奏XE20。

y 播放USB闪存上的MP3、WAV或标准MIDI文件时,将带 有您数据的USB闪驱连接到该乐器后面板上的 USB TO DEVICE(至设备)端口。

USB图标(CUSB)将显示在显示器右上角。

提示:关于XE20所支持设备和播放格式的更多信息, 请参见28[页"MEDIA\(媒体\)功能"。](#page-27-1)

1. 按SONG/[DEMO SONG](歌曲播放/[演示曲])按钮进入 歌曲播放模式。

song 将在显示器上闪烁,并显示歌曲名称。

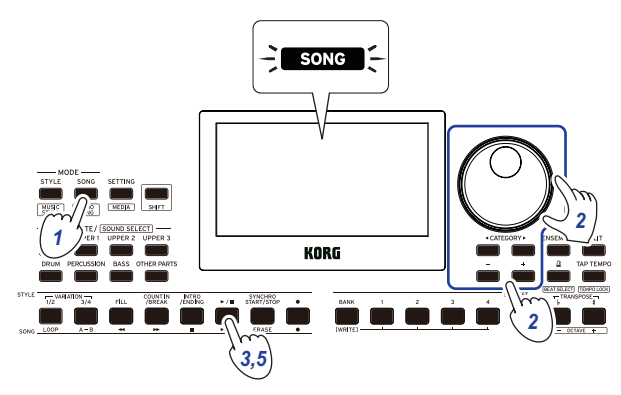

 $2.$  使用CATEGORY(类别)按钮  $\blacktriangleleft/\blacktriangleright$  选择歌曲类型,并 使用拨盘或+/–按钮选择歌曲。

<span id="page-21-2"></span>歌曲类型和SONG/[DEMO SONG](歌曲播放/[演示曲]) 按钮状态如下:

- D01–D21: 演示曲(闪绿色)
- 001–999: 用户录制歌曲(闪红色)
- M01–M99: 音乐数据(闪绿色)

: 用户录制歌曲是您在XE20上演奏歌曲的录音(参 见第[21页"录制您的演奏"\)](#page-20-2)。

3. 按Start/stop(开始/停止)按钮(该按钮亮绿色)。

### 4. 随歌曲一起演奏琴键。

提示: 改变节拍速度, 请参见第15[页"调整节奏"。](#page-14-1)

5.5要停止歌曲播放,请按Start/stop(开始/停止)按钮。 提示:可编辑用户录制歌曲, 然后存入USB闪驱(参见 第[23页"编辑歌曲"和](#page-22-1)第[29页"Song Convert"。](#page-28-1)

# 用不同方法播放

### 快退、快进或暂停歌曲

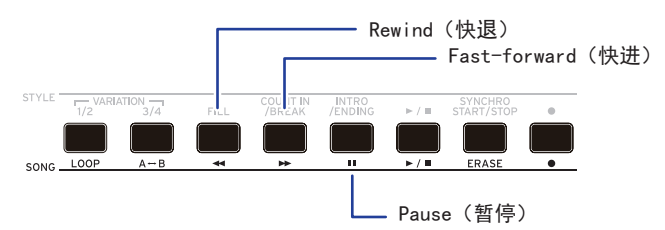

- Rewind(快退)按钮: 按此按钮一次返回一小节。(对 于MP3和WAV文件,这样会返回2秒钟。) 持续按下此按钮连续快退。
- Fast-forward(快进)按钮: 按此按钮一次快进一小 节。(对于MP3和WAV文件,这样会快进2秒钟。) 持续按下此按钮连续快进。
- Pause(暂停)按钮: 播放时按此按钮暂停。再按一次 这个按钮从暂停位置恢复播放。

### <span id="page-22-0"></span>循环播放歌曲的一部分

该功能让您一遍又一遍地播放歌曲的一部分。

### ■ 快速循环播放

按LOOP(循环)按钮循环播放返回当前小节。(对于MP3和 WAV文件,可从LOOP(循环)按钮按下点的前1秒循环播 放。)

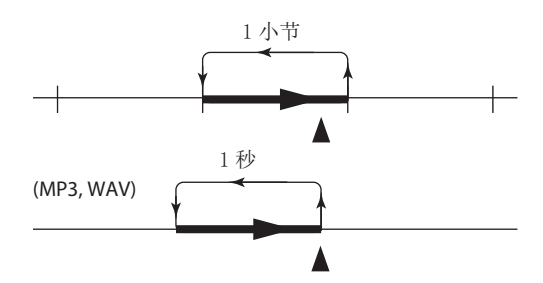

#### $1.$ 按Start/stop(开始/停止)按钮播放该歌曲。

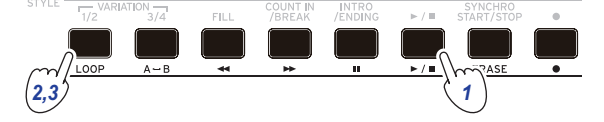

 $2.4$ 在播放循环返回的小节(位置)按下LOOP(循环)按钮 (按钮会亮起绿灯)。

提示:可将循环最多延展到9个小节前播放(或9秒之 前,如是MP3和WAV文件的情况下)。循环播放时使用 拨盘延长循环的长度。

3. 如要取消循环播放,再次按LOOP(循环)按钮。 该乐器将返回正常播放,且该按钮熄灭。

### ■ A-B循环播放

使用A1 B按钮指定歌曲的一部分,用于在A-B循环中播放。

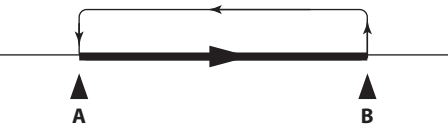

 $1.$ 按Start/stop(开始/停止)按钮播放该歌曲。

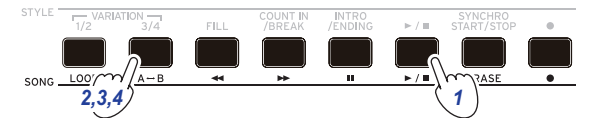

- 2. 在开始循环的开始点按A→B按钮(按钮闪烁绿色)。
- 3. 在结束循环的结束点按A→B按钮(按钮闪烁绿色)。 这样就可在A和B之间循环播放歌曲。
- 4. 如要取消循环播放,按A→B按钮。 该乐器将返回正常播放,且该按钮熄灭。

### <span id="page-22-1"></span>编辑歌曲

可编辑用户录制歌曲。

### 删除部分录音(删除功能)

以下是如何使用用户录制歌曲中的琴键音部删除部分已 演奏内容。

: 这将删除琴键音部的指定范围,无论是否静音。

### 1. 选择一首用户录制歌曲。

#### $2.2$  按Start/stop(开始/停止)按钮播放该歌曲。

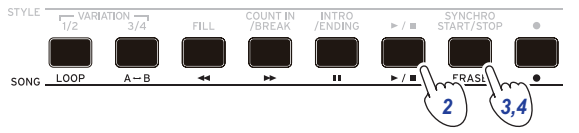

- 3. 在开始删除的点按下ERASE(删除)按钮(按钮会亮起 红灯)。
- 4. 在停止删除的点按下ERASE(删除)按钮(按钮会熄 灭)。

提示: 如要删除不同音部, 按Start/stop(开始/停止) 按钮停止播放,转到步骤2进行删除。

删除

删除启用 删除停用

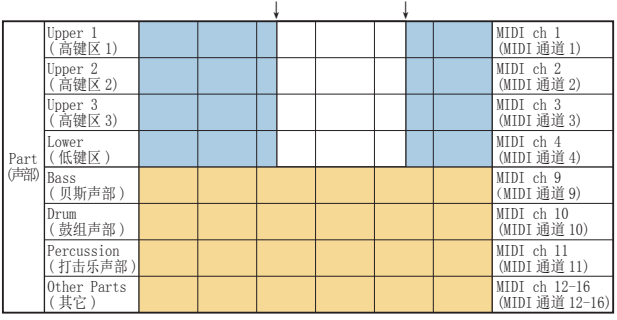

### 录制时叠加音部(叠录功能)

录制用户录制歌曲时,可使用琴键音部覆盖所演奏的音 部。还可录制用于琴键和伴奏音部的音色变化。

- 1. 选择一首用户录制歌曲。
- $2.2$  按Start/stop(开始/停止)按钮播放该歌曲。

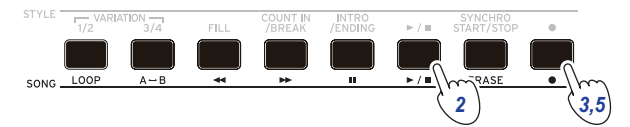

- 3. 按Record(录音)按钮。 按钮会亮起红灯,将会开始叠录。
- 4. 演奏琴键,改变音色。
- y 若要更改每个声部的音色,请按下[SHIFT]([副功 能])按钮的同时按PART(声部)按钮,并使用拨盘或 +/– 钮来选择音色。

改变音色时,此信息即录入该声部。

: 叠录时,可对琴键声部静音或取消静音,但不会 对此进行录制。

: 要录制音色的改变,在取消声部静音时进行改 变。除了其它外,可对任何声部进行音色的改变。 声部取消静音时,将对音色的改变以及琴键演奏进 行录制。

5.5改变您录制的音符结束后,按Record(录音)按钮。

按钮将变暗,叠录将会结束。然后将会播放歌曲剩 余部分。

: 要再次叠录,按Start/stop(开始/停止)按钮停 止播放,然后遵循步骤2及后续操作。

### y 要检查已叠录的歌曲,请按Start/stop(开始/停止) 按钮,然后取消已叠录声部的静音。

叠录

录制开始 录制结束

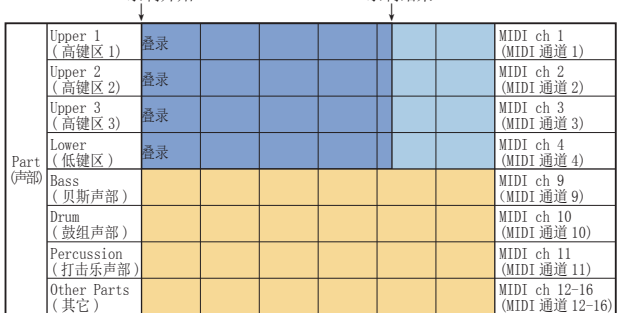

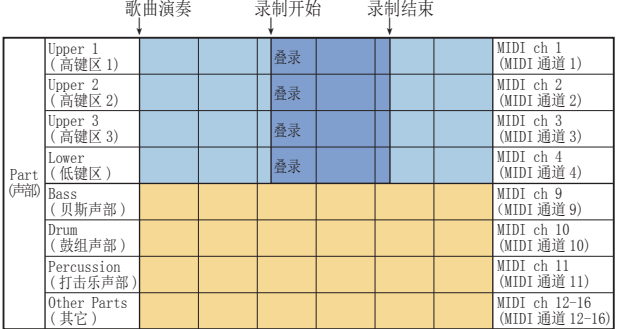

### <span id="page-23-0"></span>删除用户录制歌曲

此操作将删除已选择的用户录制歌曲。

- 1. 选择一首用户录制歌曲。
- $2.2$ 按ERASE(删除)按钮。

"Delete? No(删除?否)"将出现在显示屏中。

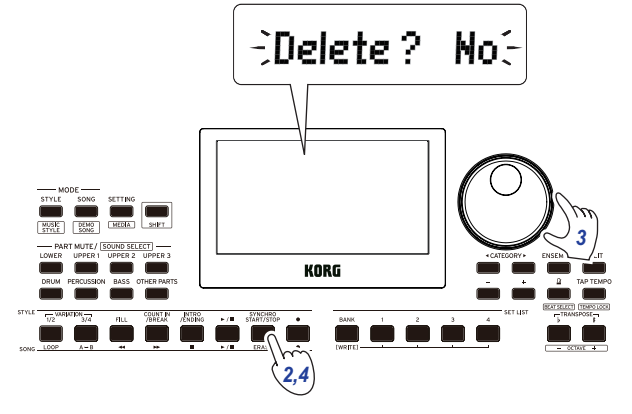

3. 用拨盘选择"Yes(是)"。

### $4.$  按ERASE(删除)按钮。

将删除用户录制歌曲,显示屏将显示"Completed(已 完成)"。

# SETTING(设置)功能

### <span id="page-24-0"></span>使用的基本方法

使用SETTING(设置)功能的基本方法如下所示。

#### 1. 按SETTING/[MEDIA](设置/[媒体])按钮。

这会进入SETTING(设置)功能,且 SHING 会在显示 屏上闪烁。

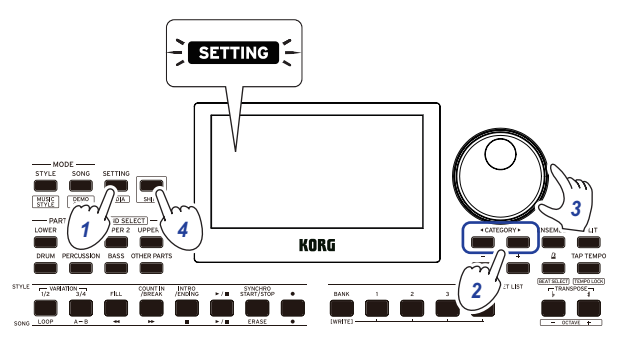

 $2.2$ 按CATEGORY(类别)按钮 </>></>>,选择要设置的参数。

3. 用拨盘选择一个值。

4. 完成后,按[SHIFT]([副功能])按钮返回上一模式。

### 主SETTING(设置)功能

### <span id="page-24-2"></span>改变自动关机功能

本乐器具有自动关机功能,可以在本机未播放或操作一 定时间后自动关闭电源。该时间间隔设置为工厂默认设 置的30分钟,但这个可变。

- 1. 在SETTING(设置)功能中,按CATEGORY(类别)按钮 **(本)** 几次选择"P23:Auto PowerOff(自动关机)"。
- $2.2$ 转动转盘选择"Disable(自动关机)"或在特定时间后 关闭电源。
- 3. 按[SHIFT]([副功能])按钮返回上一模式。

#### <span id="page-24-3"></span>改变踏板极性

如果连接到FOOT CONTROLLER(脚踏控制器)插孔的踏板 即使按下也不能保持声音,并且当将脚从踏板上移开时 声音持续,则需要更改此乐器上的踏板极性。

1. 在SETTING(设置)功能中,按CATEGORY(类别)按钮 **</> 几次选择"P03:Pedal Polarity(踏板极性)"。** 

#### 2. 使用拨盘更改极性。 -(KORG): 这是工厂默认设置。使用DS-1H,PS-1或 PS-3踏板时使用此设置。

+(Reverse)(反转): 当踏板音效出现反转时,请使 用此设置。

3. 按[SHIFT]([副功能])按钮返回上一模式。

### <span id="page-24-4"></span><span id="page-24-1"></span>改变踏板功能

更改本乐器的踏板功能以匹配连接的踏板类型,无论是 踏板开关、表情踏板还是音量踏板。

- 1. 将踏板连接到FOOT CONTROLLER(脚踏控制器)插孔。
- 2. 在SETTING(设置)功能中,按CATEGORY(类别)按钮 **</>** 几次选择"P02:Pedal Function(踏板功能)"。
- 3. 用拨盘选择踏板功能。 No Assign(无分配): 不使用踏板时使用该功能。 Damper(延音器): 这是工厂默认设置。使用延音踏 板或踏板开关时,如Korg DS-1H,PS-1或PS-3,选择 此功能。

Expression(表情): 使用表情踏板, 如Korg EXP-2, 选择此功能。

4. 按[SHIFT]([副功能])按钮返回上一模式。

# <span id="page-25-0"></span>SETTING(设置)功能列表

### (\*: 工厂默认设置值)

<span id="page-25-9"></span><span id="page-25-8"></span><span id="page-25-7"></span><span id="page-25-6"></span><span id="page-25-5"></span><span id="page-25-4"></span><span id="page-25-3"></span><span id="page-25-2"></span><span id="page-25-1"></span>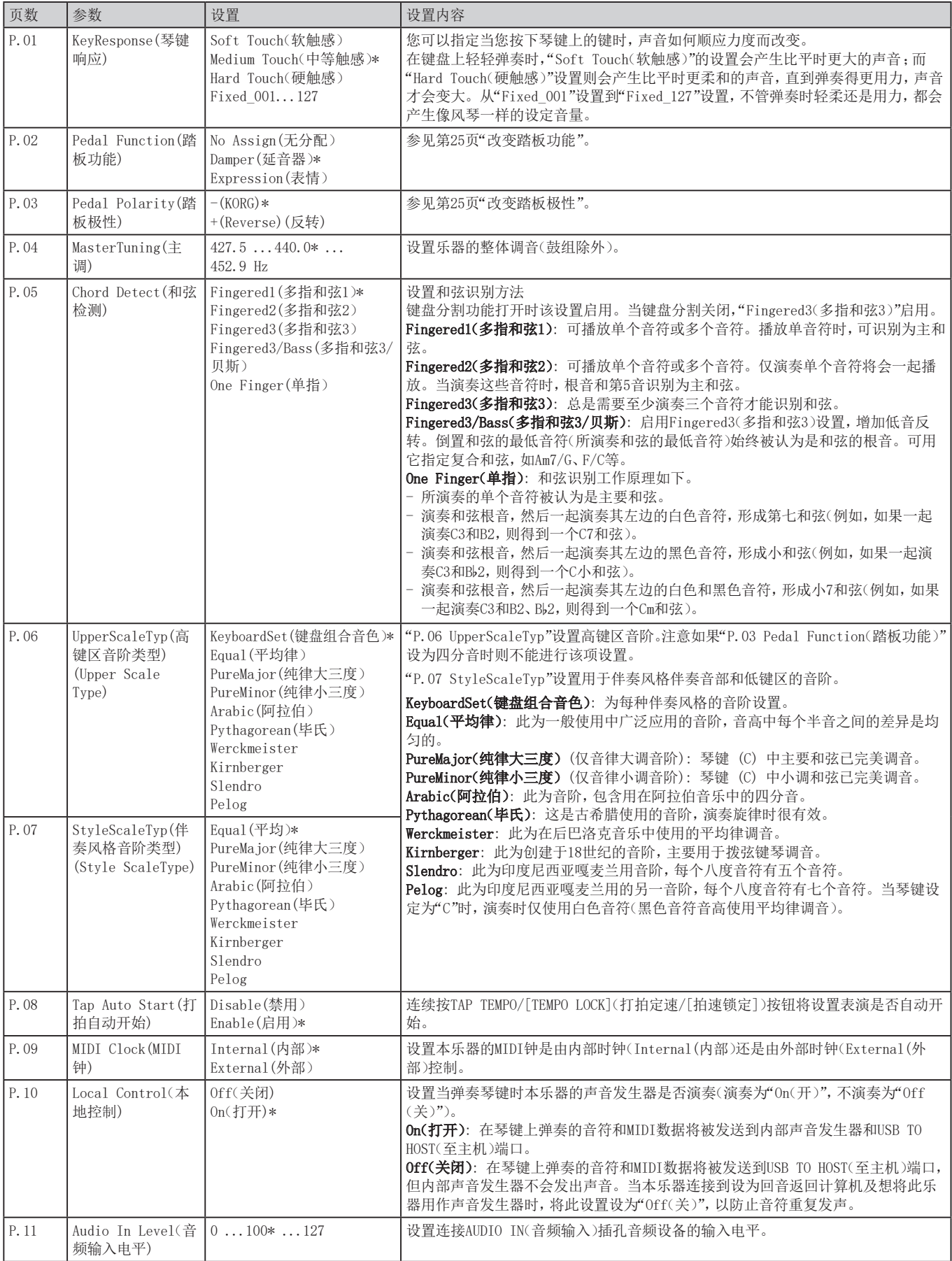

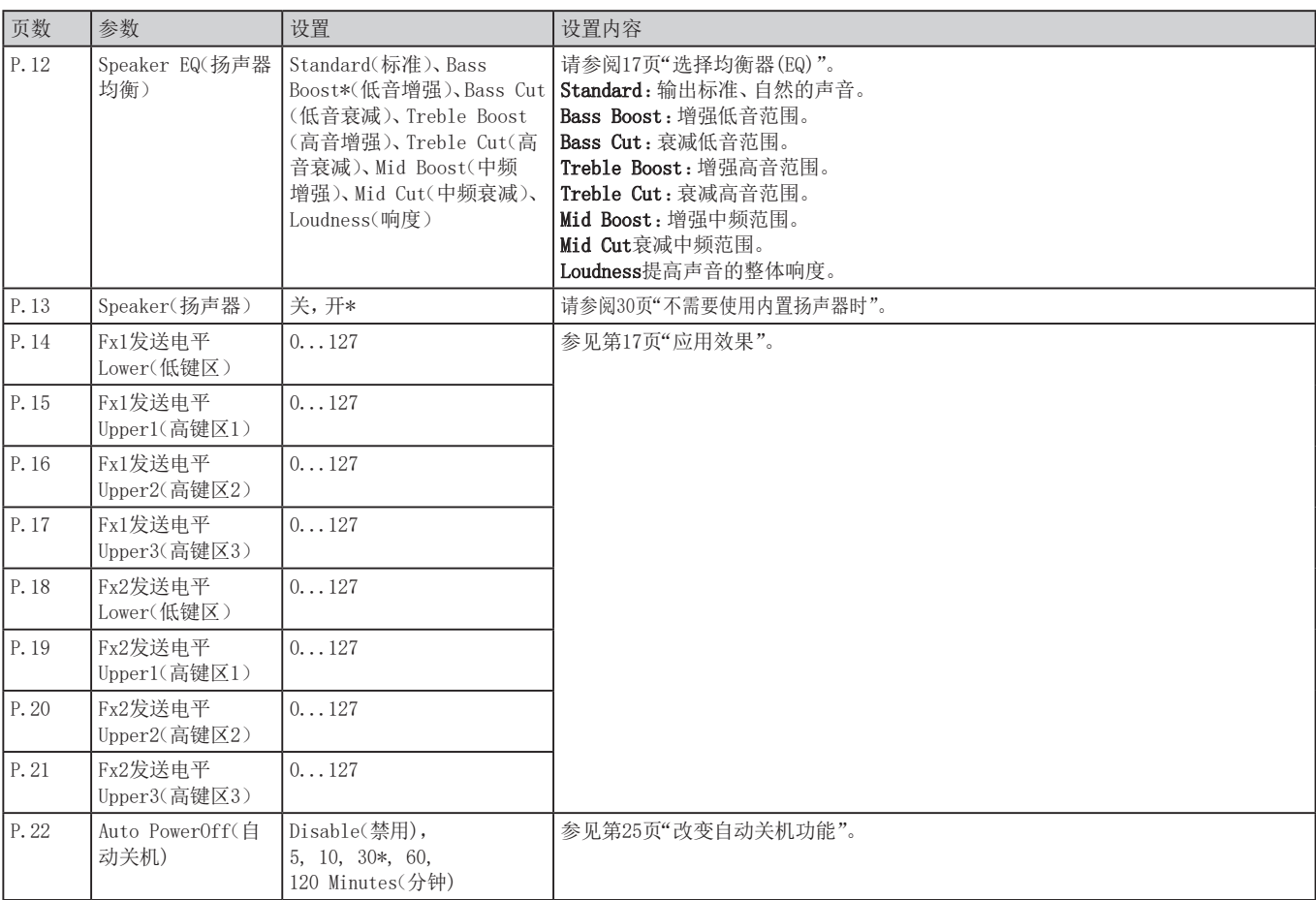

# MEDIA(媒体)功能

### <span id="page-27-2"></span><span id="page-27-0"></span>连接和拔出USB闪驱

### 1. 关闭电源。

2. 将USB闪驱(市售)连接到USB TO DEVICE(至设备)端 口。

插入时确保USB闪存盘朝向正确的方向。如果尝 试以错误方式过大力地推入驱动器,则乐器上的端 口或驱动器本身可能会损坏,或者可能会丢失数据。

### 3. 打开电源。

USB图标(CUSB)将显示在显示器右上角。

注: 如果 LUSEN 未显示, 关闭电源并重新连接USB闪 驱。

: 确保在本乐器上首次使用USB闪驱前对其进行格式 化。

▲ 拔出USB闪驱时, 确保先关闭电源。

# 使用的基本方法

使用MEDIA(媒体)功能进行设置的基本方法如下所示。 除非将USB闪驱插入了本乐器,否则MEDIA(媒体)功 能不会起作用。

- $1.$  连接USB闪驱。 参见第28[页"连接和拔出USB闪驱"。](#page-27-2)
- $2.2$  按下[SHIFT]([副功能])按钮的同时按SETTING/ [MEDIA](设置/[媒体]按钮。 这将进入媒体功能。
- 3. 选择菜单以使用CATEGORY(类别)按钮 ◀/▶ 进行设 置。
- 4. 按BANK/WRITE(库组/保存)按钮。 会显示"Cancel [<](取消[<])"。
- 5.5旋转拨盘选择下一功能,并遵循显示屏中显示的方 向。

如选择"Yes [WRITE](是 [保存]",按BANK/WRITE(库 组/保存)按钮进行下一步。要选择"Cancel [<](取 消[<])",则按CATEGORY(类别)按钮◀停止操作, 返回 步骤2。

 $6.$ 该操作结束时, 会显示信息"Completed! $($ 已完 成!)"。按[SHIFT]([副功能]) 按钮返回上一模式。

### <span id="page-27-4"></span><span id="page-27-1"></span>格式化USB闪驱

为了在本乐器上使用USB闪驱,需要先格式化(初始化)。

- $1.4$  在MEDIA(媒体)功能中,按CATEGORY(类别)按钮  $\blacktriangleleft$ / u 选择"媒体格式"。 会显示消息"Enter [WRITE](进入 [保存])键"。
- $2.$  按BANK/WRITE(库组/保存)按钮。 会显示"Cancel [<](取消[<])"。
- 3. 旋转拨盘选择"Yes [WRITE](是 [保存])",并按 BANK/WRITE(库组/保存)按钮。 会显示"Are You Sure?(你确定吗?)"。
- 4. 旋转拨盘选择"Yes [WRITE](是 [保存])", 并按 BANK/WRITE(库组/保存)按钮。
- 5.5该操作结束时,会显示信息"Completed!(已完 成!)"。按[SHIFT]([副功能])按钮返回上一模式。

### <span id="page-27-3"></span>加载用户伴奏风格

可在XE20上加载并使用Pa50、Pa50SD及microARRANGER 用户伴奏风格。

复制用户伴奏风格(具有.STY扩展名的文件)及用户程序 (具有.PCG扩展名的文件)到USB闪驱,然后将其加载到  $XF20.$ 

: 产品不同时规格说明也有变化,因此XE20上播放的 音色可能与创建原始数据的乐器有所区别。

- 1. 用计算机在USB闪驱根目录上新建一个名为"XE20" 的文件夹,然后在这个文件夹下建立"STYLE(伴奏风 格)"和"PROGRAM(程序)"子文件夹。
- 2. 将用户伴奏风格复制到STYLE(伴奏风格)文件夹,将 用户程序复制到PROGRAM(程序)文件夹。
	- 用户伴奏风格 从USER01.STY至USER06.STY
	- 用户程序 USER01.PCG, USER02.PCG, USERDK.PCG 提示:可选择为用户样式和用户程序而加载的特定数 据。
- 3. 将含有您用户样式和用户程序数据的 USB 闪存盘连 接到 XE20 的 USB TO DEVICE 端口。
- 4. 按照"使用的基本方法,"选择并执行MEDIA(媒体)功 能中的"UserStyleLoad(加载)"。
- $5.$  此操作完成时, 将显示消息"Completed(已完成)!"。 按[SHIFT]([副功能])按钮返回上一模式。 用户伴奏风格将从伴奏风格901.开始加载到XE20内

存,同时用户程序从音色001.开始加载到内存。每 个号码后会显示一个点(".")。

注: 如在加载这些伴奏风格后又加载某个不同的用 户伴奏风格,前面的用户伴奏风格将被删除。

# <span id="page-28-0"></span>MEDIA(媒体)功能列表

<span id="page-28-2"></span><span id="page-28-1"></span>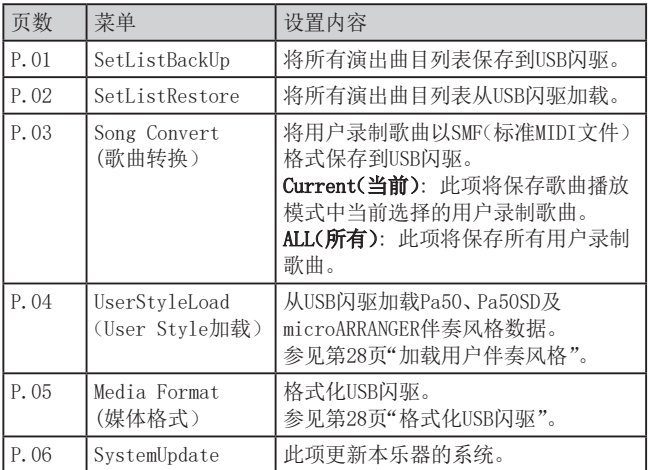

### 可用存储媒体

XE20支持USB存储设备的使用,如FAT16或FAT32格式的 闪驱或磁盘。

### 支持容量

FAT32: 最大2 TB (2,000 GB) FAT16: 最大4 GB

### 文件和文件夹结构

从本月起保存数据到USB闪驱时,或格式化USB闪驱时, 媒体上会自动创建一个名为 "XE20"的文件夹。 使用MEDIA(媒体)功能"SetListBackUp"和"Song Convert(歌曲转换)"时,下面所示文件将存入该文件夹。

演出曲目列表: 将创建"SetList"文件夹,并将名为 "SetListData\_##.json"的文件存入该文件夹。上面的 "##"字符为文件号的占位符,可以是1-40的数值。

UserSong ###.mid: 这表示此乐器上的用户录制歌曲文 件已转换为MIDI文件(SMF格式0)。上面的"###"字符为 文件号的占位符。

XE20目录中的WAV、MP3、SMF和MID文件可加载到本乐器, 用作用户录制歌曲。

将USB闪存盘插入XE20时,该乐器将在"XE20"目录中搜 索相关文件,并在歌曲播放模式下将这些文件显示为 M01至M99的列表。

每种文件类型支持的格式如下所示。 WAV: 支持的采样率 = 44.1 kHz

- MP3: 支持的采样率 = 44.1 kHz,VBR兼容
- SMF, MIDI: SMF格式0, 1

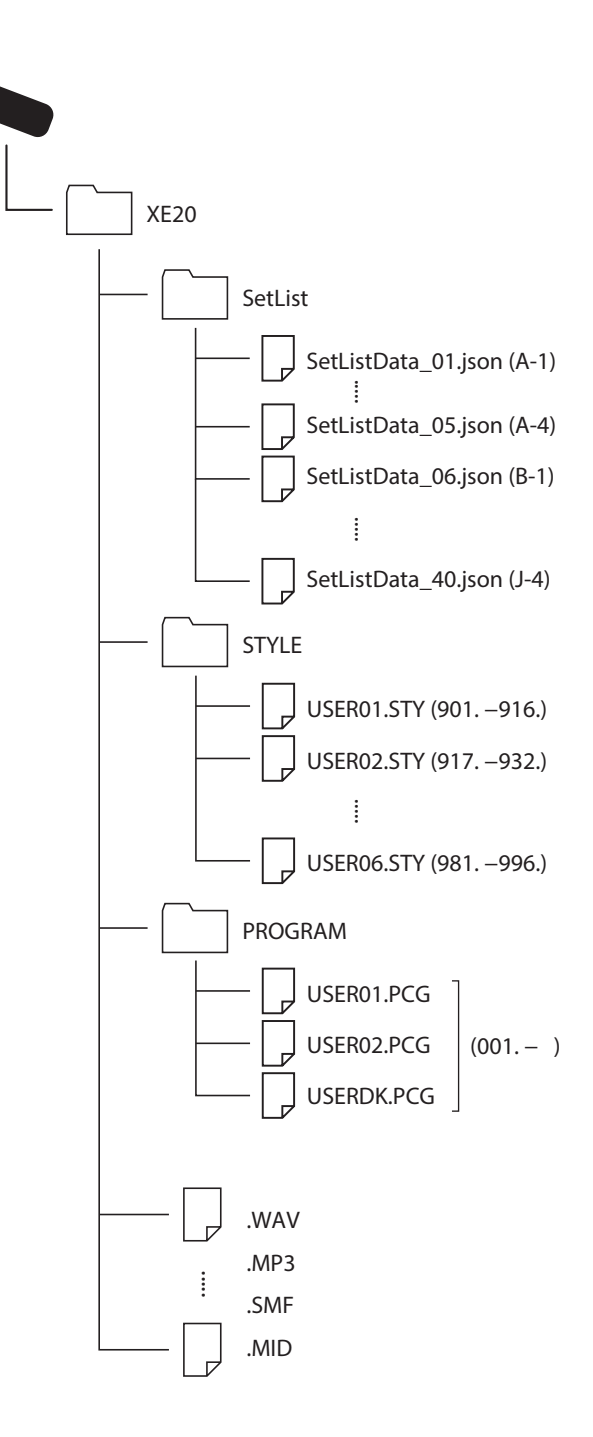

# 连接外部设备

# <span id="page-29-1"></span><span id="page-29-0"></span>连接音频播放器

可将音频播放器等音频设备连接到本乐器后面板上的 AUDIO IN(音频输入)插孔(立体声迷你电话插孔),并通 过XE20的内置扬声器听到音频设备播放的声音。一起播 放时有用。

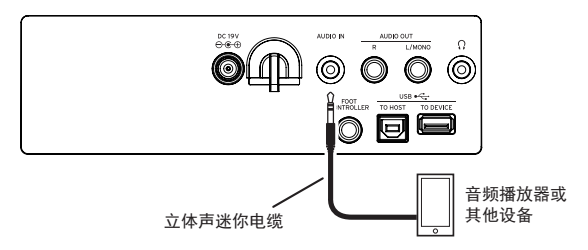

- 1. 将本乐器和音频设备上的音量完全关闭,然后关闭 两个设备的电源。
- 2. 使用立体声微型电缆将音频设备连接到本乐器后面 板上的AUDIO IN(音频输入)插孔。
- 3. 打开音频设备的电源, 然后打开XE20的电源。
- 4.4在音频设备上播放声音,慢慢调高音量。当您提高 XE20的音量时,您应该能够听到扬声器发出的声音。
- 5.5要调节音量平衡,请在演奏XE20的琴键和声音时提 高音频设备的音量。 要调整整体音量,请使用VOLUME(音量)旋钮。

提示: 可使用SETTING(设置)功能中的"Audio In [Level\(音频输入电平\)"\(页数 26\)参](#page-25-3)数调整音频设 备的输入音量。

6.6关闭电源时,停止在音频设备上播放,关闭XE20,然 后依次关闭音频设备。

# <span id="page-29-2"></span>连接有源监听扬声器

可将有源监听扬声器或家用立体声音响设备连接到XE20 后面板上的AUDIO OUT(音频输出)插孔,让您通过音频 设备听到您在本乐器上演奏的内容。

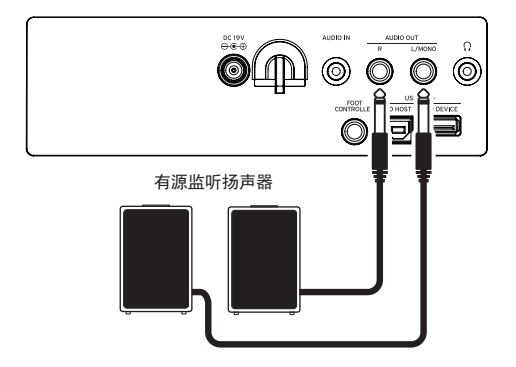

本乐器的音频输出使用比CD播放器等普通家用音响 设备更高的信号电平。因此,以过大音量播放可能会损 坏外部音频设备。设置音量时要特别小心。

- 1. 在本乐器和外部音频设备上完全调低音量,然后关 闭两个设备的电源。
- $2.$  将本乐器的AUDIO OUT(音频输出)插孔连接到外部音 频设备或其他设备的AUDIO IN(音频输入)插孔。

提示: 使用单声道声音时, 请连接到L/MONO(左/单声 道)插孔。

- 3. 打开XE20的电源,然后是外部音频设备的电源。
- 4.4逐渐调高本乐器音量,然后演奏琴键。调高该乐器 和外部音频设备音量来调节音量平衡。
- 5.5关闭电源时,先关闭外部音频设备电源,然后是本乐 器的电源。

### <span id="page-29-3"></span>不需要使用内置扬声器时

有需要关闭内置扬声器、仅从AUDIO OUT(音频输出)插 孔输出声音的时候,如舞台上演奏的时候。

- 1. 连接外部音频设备时,请参[见"连接有源监听扬声](#page-29-2) [器"\(页数 30\)。](#page-29-2)
- $2.$ 按下SETTING/[MEDIA](设置/[媒体])按钮。
- 3. 按下CATEGORY(类别)按钮 </> 选择"P13:Speaker (P13:扬声器)"。
- 4. 使用拨盘或 +/- 按钮选择OFF(关闭)。 将关闭内置扬声器,不会发出声音。 提示:另外,如果耳机插孔连接了耳机,则内置扬声 器会关闭。

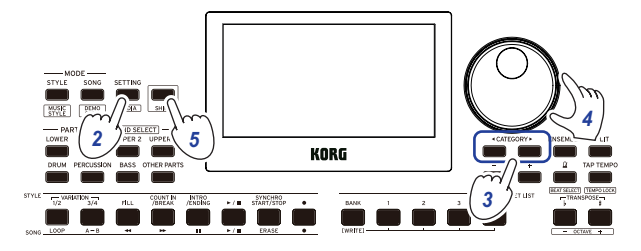

- $5.5$  按 $[SHIFT]$  $([B]$ 功能 $])$ 按钮返回上一模式。
- $6.$  开启内部扬声器时在步骤4选择"ON(开启)"。
- 电源关闭后,此设置会丢失。

# <span id="page-30-1"></span><span id="page-30-0"></span>连接计算机

使用 USB 线缆将 XE20 背面的 USB TO HOST(至主机) 端口连接至您的计算机,以交换 MIDI 或音频数据。

### 使用USB-MIDI

### ■ 什么是MIDI ?

MIDI(乐器数字接口)是用于电子乐器和计算机之间传递 各种信息的全球标准。

### ■ 连接计算机

使用 USB 线缆将 Windows PC 或 Mac 的 USB A 端口 与 XE20 的 USB TO HOST(至主机)端口相连。

连接后的MIDI相关设置,请参见第26 [页"MIDI](#page-25-4)  [Clock\(MIDI](#page-25-4) 钟)"及第26 [页"Local Control\(本地控](#page-25-5) [制\)"](#page-25-5) 。

■ XE20 第一次连接至您的 Windows 计算机时, 将使 用系统中预安装的 USB-MIDI 驱动程序。该预先安装的 USB-MIDI 驱动程序不允许 XE20 同时访问多个程序。 若要修复这个问题,只需在 www.korg.com 下载 KORG USB-MIDI 驱动程序并安装支持文档中的说明安装驱动 程序即可。

即使 XE20 不会与多个应用搭配使用,我们仍建议安装 KORG USB-MIDI 驱动程序,以提高操作稳定性。

### ■ 关于MIDI通道

选择用户录制歌曲时伴奏风格模式和歌曲播放模式中所 用的MIDI通道如下所示。

ChO1: Upper 1 part(高键区1) ChO2: Upper 2 part(高键区2) ChO3: Upper 3 part(高键区3) Ch04: Lower part(低键区) Ch09: Bass part(贝斯声部) Ch10: Drum part(鼓组声部) Ch11: Percussion part(打击乐声部) Ch12–16: Other parts(其它)

: 注意播放SMF时使用的MIDI通道取决于该文件中的 设置。

### 使用USB-AUDIO

### ■ 连接计算机

- 1. 将 XE20 和您计算机的音量调到最低。
- $2.$  使用 USB 线缆将计算机连接到后面板上的 USB TO HOST(至主机)端口。
- 3. 3在计算机上播放声音,同时逐渐调高音量。随着调 高 XE20 的音量,您应该能听到从扬声器中传出的 声音。
- 4. 4要调节音量平衡,可以边使用 XE20 键盘为计算机 播放的声音伴奏,边调高计算机的音量。

连接到计算机时,根据设置的不同,您可能会听到 很大的噪音,因此请注意调节您计算机的音量。

# 附件

# <span id="page-31-0"></span>检查软件版本

- $1.$  持续按下 $[SHIFT]$ ( $[$ 副功能])按钮时按电源按钮( $\bigcirc$ )。 初始屏幕后将显示XE20软件版本号。
- 2. 关闭电源,然后再打开电源。

# 恢复XE20的工厂默认设置

该项将该乐器设置恢复到工厂默认设置。 注意这将初始化(重置)所有演出曲目列表、用户录制歌 曲以及在SETTING(设置)功能中所做的设置。因此,所 录制的所有用户录制歌曲或可能制作的任何新演出曲目 列表都将被覆盖并丢失。如果要保留用户录制歌曲和演 出曲目列表,请使用MEDIA(媒体)功能将数据保存到USB 闪存驱动器 (参见第[29页"SetListBackUp",](#page-28-2) 第[29](#page-28-1) [页"Song Convert"。](#page-28-1)

当乐器正在初始化时,请勿关闭电源。如果初始化 失败,则可能无法使用该乐器。

### 1. 关闭电源。

- 2. 同时按住SET LIST(演出曲目列表)中的[BANK/WRITE (库组/保存)按钮,然后按电源按钮((b)。 将显示"FactoryPreload(工厂预加载)",且伴奏风 格/歌曲中Start/stop(开始/停止)按钮将闪烁。
- 3. 转动拨盘选择"Yes(是)",然后按STYLE/SONG(伴奏 风格/歌曲)中的Start/stop(开始/停止)按钮。 将开始初始化。 一旦乐器已恢复到工厂默认设置,显示器中将出现 "Completed(已完成)"。
- 4. 关闭电源,然后再打开电源。

## <span id="page-31-1"></span>校准表情踏板

校准已连接到FOOT CONTROLLER(脚踏控制器)插孔的表 情踏板(例如EXP-2),并设定踏板的可变范围。

- 1. XE20电源关闭时连接表情踏板。
- $2.$  按下SET LIST(演出曲目列表)中按钮1的同时按电源 按钮(()。

将显示"Pedal Calib.(踏板校准)", 且STYLE/SONG (伴奏风格/歌曲)中Start/stop(开始/停止)按钮将 闪烁。

3. 按STYLE/SONG(伴奏风格/歌曲)中的Start/stop(开 始/停止)按钮。

"Measureing Min(测量小调)"将出现在显示屏中。

- 4. 将踏板踩到底(朝您的方向),然后将脚移开。 该值将出现在显示屏中。
- 5.5按Start/stop(开始/停止)按钮。 "Measureing Max(测量大调)"将出现在显示屏中。
- 6.6将表情踏板踩到底(朝您的反方向),然后将脚移开。 该值将出现在显示屏中。
- 7. 按Start/stop(开始/停止)按钮。 "Completed(已完成)"将出现在显示屏中,则校准完 成。

8. 关闭电源,然后再打开电源。

试着操作该踏板,确保其按预期工作。如果踏板未 正确工作,重复该过程,从步骤1开始。

### 故障检修

如果该乐器未按预期操作,检查下列各项。

### 乐器未打开。

 AC适配器插头是否连接到AC输出? 口是否按下电源按钮(()?

### 电源不关闭。

□ 是否持续按下电源按钮(())?

### 电源自己关闭。

可能启用了自动关机功能。

### 演奏琴键时未听到该乐器扬声器发出声音。

乐器音量是否调高?

- 该乐器是否连接一对耳机? 乐器上连有耳机时扬声器不发声。
- 可能该PART(声部)按钮都被静音。
- 连接到FOOT CONTROLLER(脚踏控制器)插孔的脚踏音 量是否低?
- 如果按某些琴键时听不到声音,则可能超出了乐器 的最大复音数。
- SETTING(设置)功能中本地控制应设为"On(打开)"。
- 扬声器是否设为关闭? 设置功能中的扬声器设置是否设置为了"On(开 启)"?
- 可能该琴键音部都被静音。

### 声音不停止。

该踏板功能或极性可能未设置正确。

### 声音似乎加倍了。

 如使用DAW,确保SETTING(设置)功能中本地设置设 为"Off(关闭)"。

### 来自于外部音频设备的声音失真。

 有源监视器扬声器和其他设备的输入可能过载。 用VOLUME(音量)旋扭调整该乐器上音量。

### 音高关闭。

- 移调功能是否正确设置?
- 系统设置中的"MasterTuning(主调)"以及程序的八
	- 度和音调编辑参数是否已正确设置?
- 音阶是否正确设置? SETTING(设置)功能中这些设置,请参见 ["UpperScaleTyp\(高键区音阶类型\)"\(页数 26\)及](#page-25-6) ["StyleScaleTyp\(伴奏风格音阶类型\)"\(页数 26\)。](#page-25-7)

### 我听到不想要的噪声。

- 当某个声部的音量升高时,数字信号处理可能使信 号过载,则可能导致失真或其他噪声。这不是故障。 可尝试降低每个PART(声部)按钮的音量。
- 由于某些音效的输入过载,可能会听到失真或有噪 声的声音。这不是故障。
- 某些电气环境中,可能由于接地循环或其他因素会 听到噪声。

#### 连接到FOOT CONTROLLER(脚踏控制器)插孔的踏板 开关或表情踏板不能正常工作。

- 该踏板功能或极性可能未设置正确。 SETTING(设置)功能中这些设置,请参[见"Pedal](#page-25-8)  [Function\(踏板功能\)"\(页数 26\)](#page-25-8) 及["Pedal](#page-25-9)  [Polarity\(踏板极性\)"\(页数 26\)](#page-25-9) 。
- 表情踏板的可变范围是否设置正确? 如所示 ["校准表情踏板"\(页数 32\)进](#page-31-1)行校准。

### 我无法录制用户录制歌曲。

 用户录制歌曲的最大数目为999。 可能需要删除一首用户录制歌曲(参见[24页"删除](#page-23-0) [用户录制歌曲"](#page-23-0) 。 )

### 不能正确接收来自于/发送到该乐器和计算机的 MIDI信号。

 USB电缆是否正确连接到USB TO HOST(至主机)接 口?

#### 该乐器不允许访问MEDIA(媒体)功能。

 您的USB闪驱是否正确插入? 如果USB闪驱未正确插入, 应参见显示器中的LUSB)。

# <span id="page-33-1"></span><span id="page-33-0"></span>可识别和弦列表

此项为本乐器上和弦识别设置为"Fingered2(多重和弦2)"可识别的主和弦。

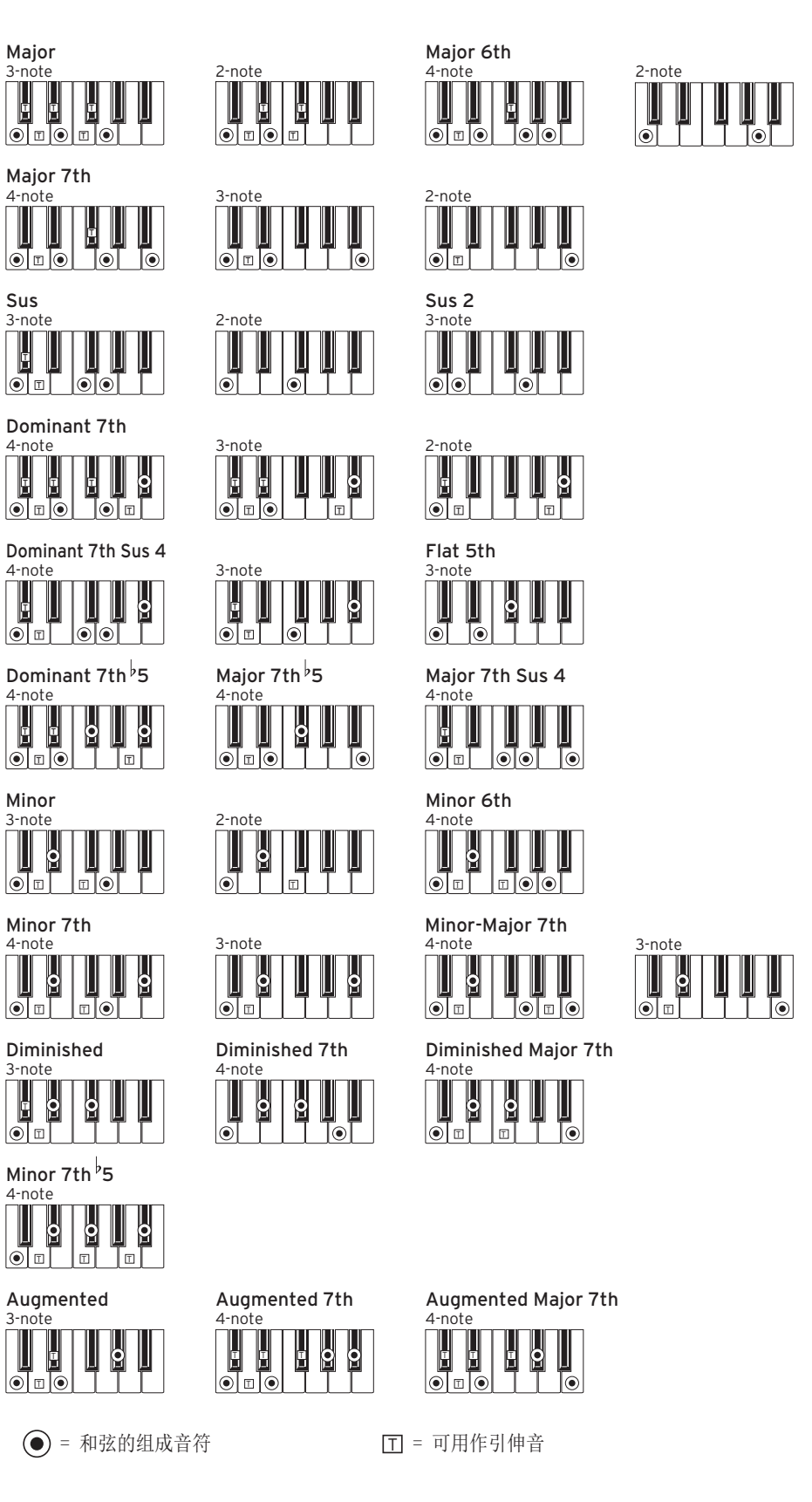

# 规格

<span id="page-34-0"></span>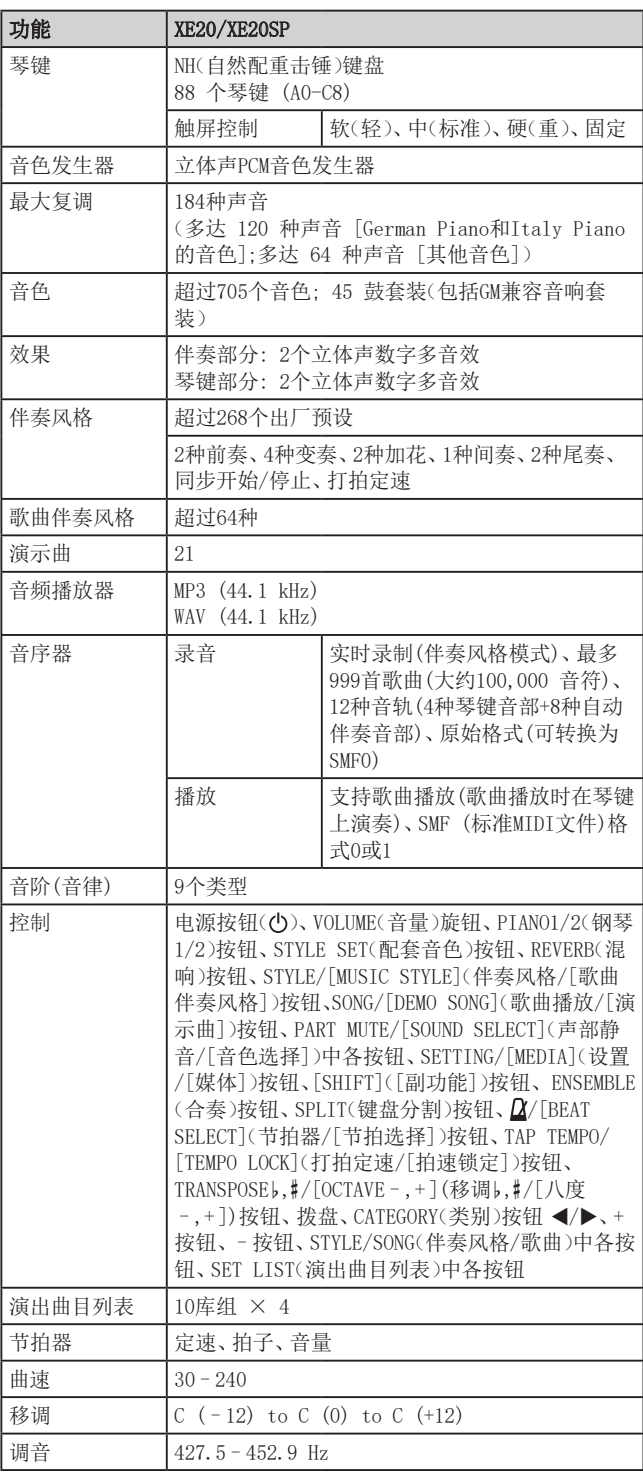

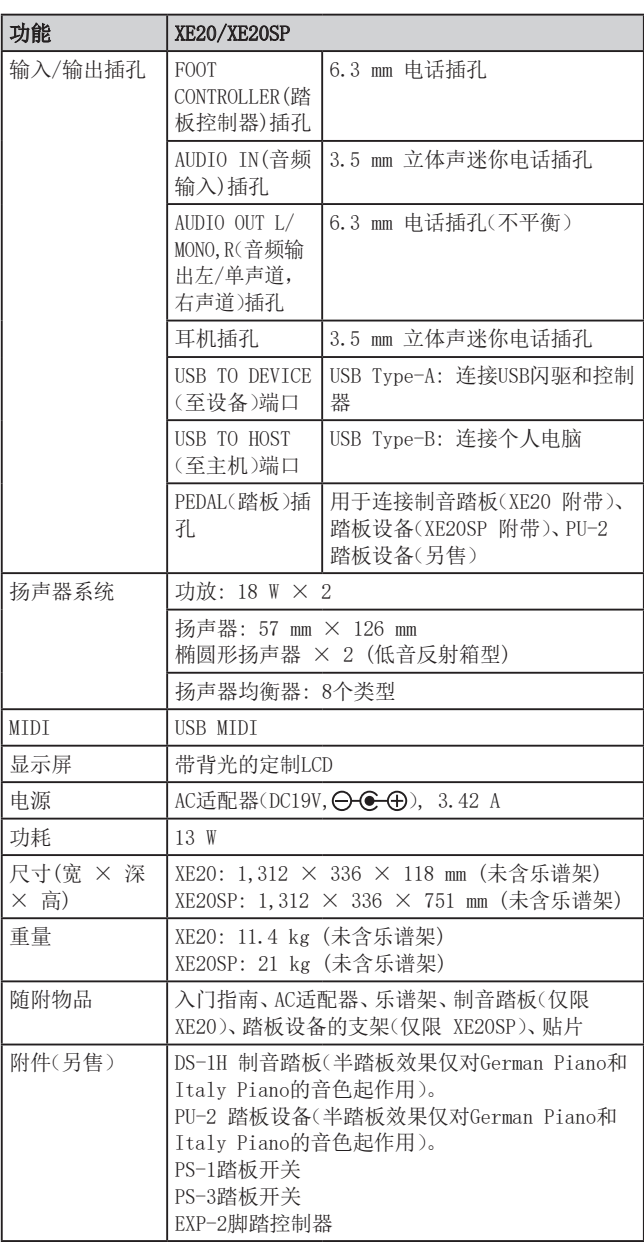

\*规格和外观如有改良,恕不另行通知。

# **MIDI Implementation Chart**

<span id="page-35-0"></span>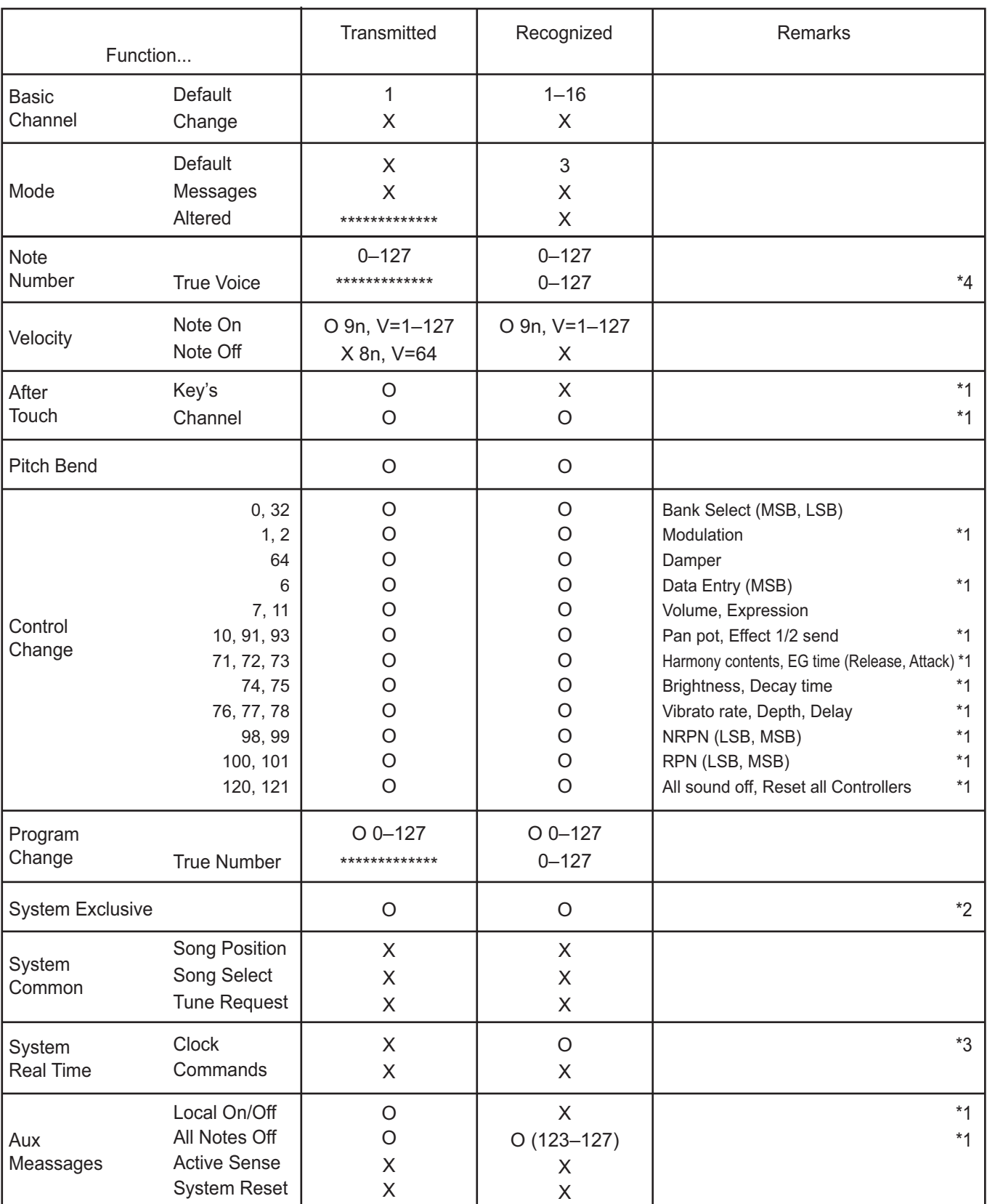

**Notes** 

\*1: XE20 will transmits Sequencer data.

\*2: Includes setting of inquiry and master volume.

\*3: When the MIDI Clock setting of the Setting function is External, the XE20 will recieve this message.

\*4: Depending on the selected program, there may be cases in which it is not possible to sound the whole range.

Mode 1: Omni On, Poly Mode 3: Omni Off, Poly

Mode 2: Omni On, Mono Mode 4: Omni Off, Mono

O: Yes X: No

有关MIDI IMPLEMENTATION (MIDI实施) 的详细信息, 请咨询您当地的Korg经销商。

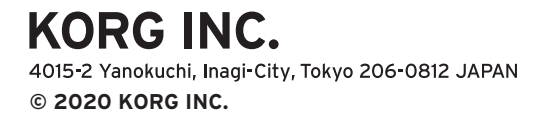